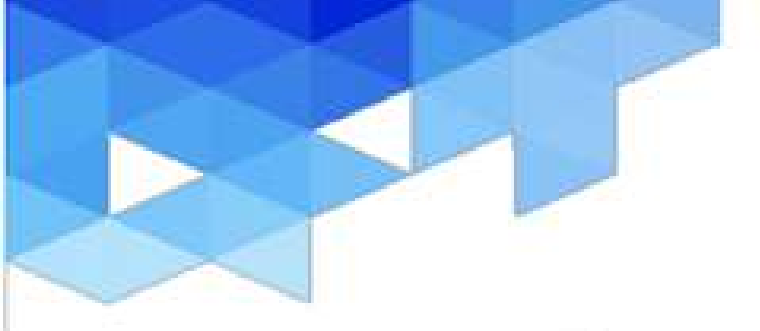

e-ISSN: 2548-4265 p-ISSN: 2089-8673

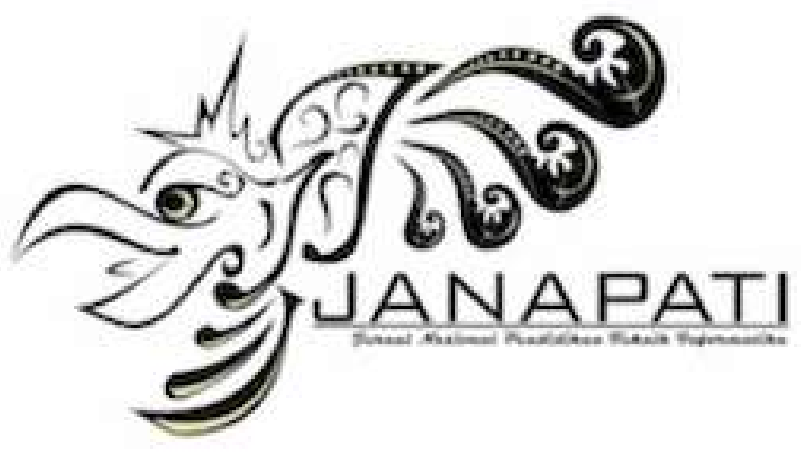

# **JURNAL NASIONAL PENDIDIKAN TEKNIK INFORMATIKA**

Volume 9, Nomor 1, Maret 2020

Diterbitkan Oleh:

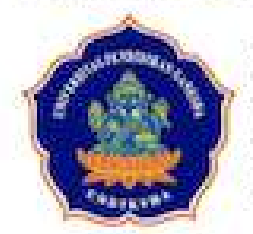

Program Studi Pendidikan Teknik Informatika Jurusan Teknik Informatika, Fakultas Teknik dan Kejuruan Universitas Pendidikan Ganesha https://pti.undiksha.ac.id

## Vol 9, No 1 (2020)

## **Table of Contents**

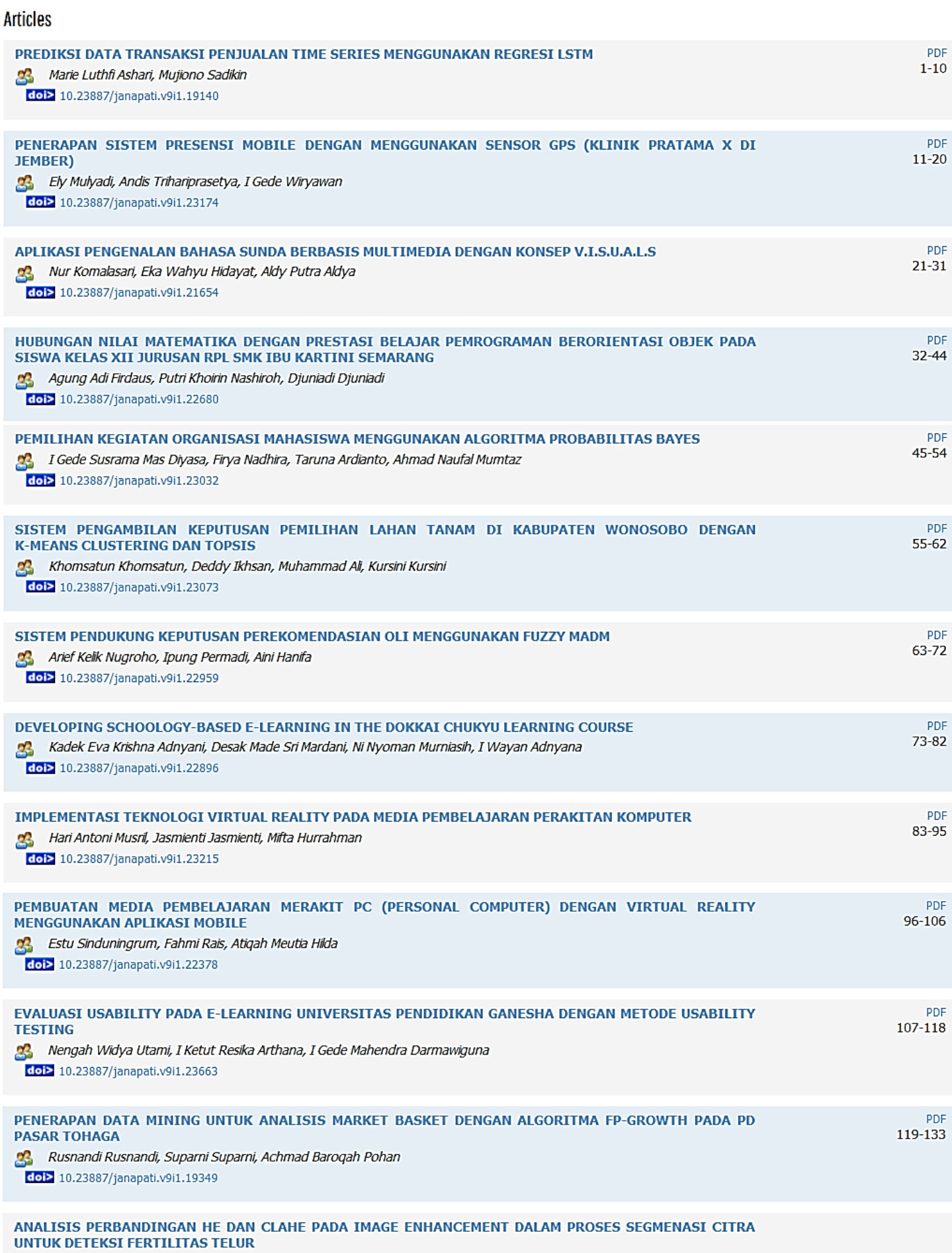

Shoffan Saifullah

## **Focus and Scope**

Jurnal Nasional Pendidikan Teknik Informatika (JANAPATI) is focusing on publishing original research, communication, and notes as a result of original and high quality research. The journal also invites well known researchers to write a review paper.

JANAPATI accepts high quality papers in the field of engineering, science, informatics education, and technology.

#### The scope of JANAPATI encompasses but not limited to the following:

- . Algorithms, Numerical Computations, Models and Simulations and its applications
- · Database, Data Mining, Data Warehouse and its application
- Computer Networking, Wireless Technology, Mobile Technology and its applications
- . Digital Image Processing and its applications
- Information System and its application
- · Geographic Information System and its application
- Graphics, Multimedia and its applications
- Computers and Informatics in Education
- Learning Models and ICT Teaching Model • Development of Learning Media Based on Informatics Technology

## **Editor in Chief**

Gede Aditra Pradnyana, [SCOPUS ID: 57207961986] Universitas Pendidikan Ganesha, Indonesia

## **Fditors**

I Made Dendi Maysanjaya, [SCOPUS ID: 56596781800] Sistem Informasi, Universitas Pendidikan Ganesha, Indonesia I Made Putrama, [SCOPUS ID: 57200420805] Pendidikan Teknik Informatika - Universitas Pendidikan Ganesha, Indonesia Gede Saindra Santyadiputra, [SCOPUS ID: 57207958333] Pendidikan Teknik Informatika, Universitas Pendidikan Ganesha I Made Ardwi Pradnyana, [SCOPUS ID: 57202607891] Sistem Informasi - Universitas Pendidikan Ganesha, Indonesia Gede Arna Jude Saskara, [SCOPUS ID: 57189218498] Pendidikan Teknik Informatika, Universitas Pendidikan Ganesha, Indonesia Luh Putu Eka Damayanthi, Pendidikan Teknik Informatika, Universitas Pendidikan Ganesha, Indonesia I Nyoman Saputra Wahyu Wijaya, Ilmu Komputer, Universitas Pendidikan Ganesha, Indonesia I Nengah Eka Mertayasa, Pendidikan Teknik Informatika, Universitas Pendidikan Ganesha, Indonesia

#### **Reviewers**

Rinaldi Munir, [SCOPUS ID: 35176324300] Institut Teknologi Bandung, Indonesia

Sriadhi Sriadhi, [SCOPUS ID: 57202300419] Universitas Negeri Medan, Indonesia

Wikan Danar Sunindyo, [SCOPUS ID: 36081148700] Institut Teknologi Bandung, Indonesia

Widhia Oktoeberza KZ, [SCOPUS ID: 56669681900] Universitas Bengkulu, Indonesia

Cucuk Wawan Budiyanto, [SCOPUS ID: 57193792726] Universitas Sebelas Maret, Indonesia

Cokorda Rai Adi Pramartha, [SCOPUS ID: 57191244328] Universitas Udayana, Indonesia

I Putu Satwika, [SCOPUS ID: 55625606200] STMIK Primakara, Indonesia

Yufis Azhar, [SCOPUS ID: 57204198767] Universitas Muhammadiyah Malang, Indonesia

Made Windu Antara Kesiman, [SCOPUS ID: 56912265800] Pendidikan Teknik Informatika - Universitas Pendidikan Ganesha

Kadek Yota Ernanda Aryanto, [SCOPUS ID: 36004670300] Manajemen Informatika - Universitas Pendidikan Ganesha, Indonesia

Dewa Gede Hendra Divayana, [SCOPUS ID: 57194336662] Universitas Pendidikan Ganesha, Indonesia

Gede Indrawan, [SCOPUS ID: 53263774700] Universitas Pendidikan Ganesha, Indonesia

Ketut Agustini, [SCOPUS ID: 57201396587] Universitas Pendidikan Ganesha, Indonesia

I Gede Mahendra Darmawiguna, [SCOPUS ID: 56912388700] Informatics Education Department, Universitas Pendidikan Ganesha, Indonesia

I Ketut Resika Arthana, [SCOPUS ID: 55014617200] Ilmu Komputer - Universitas Pendidikan Ganesha

Luh Joni Erawati Dewi, [SCOPUS ID: 56502296500] Universitas Pendidikan Ganesha, Indonesia

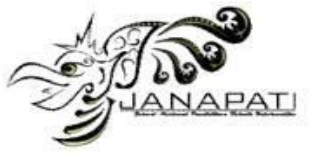

## **PEMBUATAN MEDIA PEMBELAJARAN MERAKIT PC (***PERSONAL COMPUTER***) DENGAN** *VIRTUAL REALITY* **MENGGUNAKAN APLIKASI** *MOBILE*

Estu Sinduningrum $^1$ , Fahmi Rais $^2$ , Atiqah Meutia Hilda $^3$ 

<sup>1,2,3</sup>Teknik Informatika, Universitas Muhammadiyah Prof. Dr. HAMKA Jakarta,Indonesia

e-mail:<u>estu.ningrum@uhamka.ac.id</u><sup>1</sup>, <u>fahmi267@gmail.com<sup>2</sup>[,atiqahmeutiahilda@uhamka.ac.id](mailto:atiqahmeutiahilda@uhamka.ac.id)<sup>3</sup></u>

#### **Abstra k**

Pelajaran merakit komputer saat ini, yang ada di tingkat SMK terutama SMKN 3 Kota Bekasi masih menggunakan komponen komputer yang sudah tidak berfungsi. Biaya untuk menyediakan komponen-komponen komputer yang sesuai dengan generasi terbaru sangat memberatkan pihak sekolah. Para siswa hanya dapat melihat tanpa ada perakitan secara langsung, serta pengenalan komponen komputer yang hanya dijelaskan secara konvensional yaitu, dengan cara lisan atau teori saja, hal tersebut membuat jenuh dan bosan. Melihat fenomena tersebut, menginspirasi peneliti untuk membuat sebuah media pembelajaran menggunakan teknologi Virtual Reality yang interaktif dan mudah digunakan, sehingga dapat meningkatkan minat dan ketertarikan siswa terhadap mata pelajaran merakit komputer. Metode yang digunakan pada penelitian ini adalah Research and Development (R&D) yang dimulai dari identifikasi masalah, pengumpulan data, sampai produksi prototipe akhir. Hasil penelitian yang didapatkan dengan perhitungan menggunakan skala likert tercapai kepuasan dengan nilai rata-rata dari tiga penguji, yaitu: para ahli = 75%, guru = 82.5%, dan siswa = 84.479%.

**Kata kunci:** Media pembelajaran, Interaktif, Virtual Reality, Perakitan Komputer

#### *Abstra ct*

The current computer assembly lesson, which is at the vocational level, especially SMKN 3 Bekasi City still uses computer components that are no longer functioning. The cost of providing computer components in accordance with the latest generation is very burdensome to the school. The students who just only can see without direct assembly, as well as the introduction of computer components that are only explained verbally or in theory alone are saturated and bored. Seeing this phenomenon, inspiring researchers to create a learning media that aims to make Virtual Reality as a learning media that is interactive and easy to use so that it can increase students' interest and interest in the subject of assembling computers. The method used in this research is Research and Development (R&D) which starts from problem identification, untill to the final prototype production. The results obtained by calculations using a Likert scale achieved satisfaction with the average value of three examiners, namely: an experts =  $75\%$ , the teachers = 82.5%, and the students = 84.479%.

**Keywords:** Learning Media, Interactive, Virtual Reality, Computer Assembly

#### **PENDAHULUAN**

Kemajuan Ilmu Pengetahuan dan Teknologi tentunya diikuti dengan berkembangnya ilmu di bidang pendidikan. Berbagai cara dan metode digunakan untuk meningkatkan kualitas dalam pendidikan. Salah satu upaya yang dapat dilakukan adalah dengan meningkatkan kualitas media pembelajaran yang digunakan. Media dalam pembelajaran merupakan hal yang tentunya dapat mendukung efektifitas serta ketertarikan siswa dalam memahami pelajaran yang ada. Dengan adanya media yang baik dan menarik, maka minat siswa dalam mengikuti dan mengolah

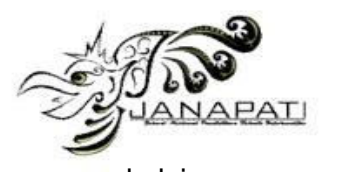

pembelajaran yang diberikan akan ikut<br>serta meningkat. Pelajaran merakit serta meningkat. komputer di Sekolah terutama di Sekolah Menengah Kejuruan (SMK) Negeri 3 Kota Bekasi merupakan salah satu indikator pencapaian ketuntasan kompetensi dasar dari Teknik Jaringan dan Komputer. Yang terjadi saat ini, pada saat pelajaran tersebut siswa hanya diperlihatkan saja secara langsung beberapa komponen komputer yang sudah tidak berfungsi, sehingga membuat proses belajar mengajar menjadi kurang efektif, dan terdapatnya siswa yang kurang tertarik, yang pada akhirnya kurang memahami dengan materi pada komponen pada komputer dan cara merakitnya, khususnya pada komponen komputer generasi terbaru.<br>Penelitian

mengenai media pembelajaran dengan menggunakan teknologi Virtual Reality telah banyak dilakukan untuk membantu permasalah atau kendala terhadap pengenalan atau pembelajaran tertentu. Hasil yang didapatkan dari penelitian lain, yaitu pembelajaran dengan menggunakan teknologi Virtual reality selalu mendapatkan respone baik, dibandingkan cara konvensional (hanya teori atau penyampaian bahan ajar dengan lisan), cara "Pembelajaran kontekstual dapat dilakukan secara REALITA, yaitu Related, Easy, Applying, Lesson, Interesting, Transferring, Actual" [1]. Perlu dikemukakan pula bahwa kegiatan pembelajaran adalah suatu proses komunikasi. Dengan kata lain, kegiatan belajar melalui media terjadi bila ada komunikasi antar penerima pesan (P) dengan sumber (S) lewat media (M) tersebut. Namun proses komunikasi itu sendiri baru terjadi setelah ada reaksi balik (*Feedback*). Berdasarkan uraian di atas maka secara singkat dapat dikemukakan bahwa media pembelajaran itu merupakan wahana penyalur pesan atau informasi belajar [2].

Penelitian pertama mengenai pemanfaatan *Virtual Reality* sebagai Media Pembelajaran Interaktif untuk sistem tata surya telah dilakukan oleh Ade Randi, pada tahun 2017. Pada penelitiannya, metode yang digunakan adalah penelitian kuantitatif dimana strategis yang digunakan adalah<br>Design and Creation. Penelitian ini *Design and Creation.* merancang dan membangun aplikasi sebagai Media Pembelajaran sistem tata surya yang memanfaatkan *Virtual Reality* berbasis Android. Pemodelan tata surya pada aplikasi ini menggunakan *Blender* 3D, *Game Engine* yang digunakan yaitu *Unity*3D. berdasarkan hasil pengujian, 80% responden menyatakan aplikasi ini mudah digunakan. 53% responden menyatakan

aplikasi ini sangat bermanfaat [2]. Penelitian kedua, yaitu media pembelajaran dengan *Virtual Reality* telah dilakukan oleh Nurhadi Zakiyan, Estu Sinduningrum, dan H. Irfan pada tahun 2017. Dalam jurnal nya, penelitian ini merancang sebuah media pembelajaran virtualisasi dari obyek Masjidil Haram<br>menggunakan *Virtual Reality* yang menggunakan *Virtual Reality* yang beroperasi pada Smartphone. Media<br>pembelajaran ini dibuat sebagai pembelajaran ini dibuat sebagai pembekalan dan pengetahuan mengenai<br>lokasi tentang Masjidil Haram yang lokasi tentang Masjidil Haram yang berperan sangat penting untuk para calon jamaah haji dan juga bagi pengetahuan umat muslim. Pemodelan pada media pembelajaran ini dibuat di Google Sketchup 3D, dan memprosesnya menjadi sebuah *Virtual Reality* menggunakan *Game EngineUnity*. Bedasarkan pengujian yang telah diimplementasikan di Kementerian Agama kota Tangerang, dapat disimpulkan bahwa visualisasi Masjidil Haram dengan *Virtual Reality* sudah menarik dan mudah dimengerti oleh masyarakat dengan nilai *index* sebesar 90% [3]. Penelitian ketiga yang dilakukan oleh Servasius Vidiardi tentang pengembangan Museum Virtual Interaktif menggunakan teknologi desktop<br>Virtual Reality Pada Museum *Virtual Reality* Pada Museum Ranggawarsita bertujuan untuk mempelajari obyek yang ada di Museum, dan juga dapat memberikan inisiatif tentang penggunaan teknologi masa kini khususnya multimedia untuk mengemas potensi Museum secara lebih atraktif, dan kekinian. Penelitian ini juga menggunakan *Blender* 3D sebagai aplikasi untuk 3D *Modelling* dan *Unity* 4.3 4f1 sebagai*Game Engine*nya. Berdasarkan pengujian yang telah dilakukan penelitian ini, berhasil membuat sebuah desktop *Virtual Reality* yang

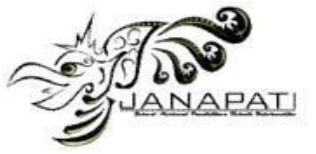

bernama Museum *Virtual* Interaktif Ranggawasira (MuVIR) yang dikembangkan ke *Third Person Controller* yang memiliki nilai sangat layak yaitu sebesar 83,833% [4]. Pada penelitian ini akan memperbaiki cara pembelajaran dari cara konvensional, menjadi pembelajaran interaktif dengan menggunakan teknologi saat ini, yaitu V*irtual Reality*.

Dengan itu penulis akan melakukan penelitian dengan judul "**Pembuatan Media Pembelajaran Merakit PC (***Personal*  **Virtual Reality menggunakan Aplikasi Mobile**".

#### **METODE**

*Virtual Reality* adalah teknologi berbasiskan komputer yang mengkombinasikan perangkat khusus *input* dan *output* agar pengguna dapat berinteraksi secara mendalam dengan lingkungan maya seolah-olah berada pada dunia nyata. VR memungkinkan pengembang dalam membuat lingkungan virtual dengan cara potensial sebagai simulasi. Visualisasi-visualisasi yang terjadi pada dunia maya (*virtual world*) pada saat menggunakan VR terdiri dari secara pandangan (*visual*), secara pendengaran (*auditory*) ataupun rangsangan-rangsangan lainnya[5].

Lingkungan yang ditirukan dapat

menjadi mirip dengan dunia nyata, sebagai contoh, simulasi untuk pilot atau pelatihan pertempuran, atau dapat sangat berbeda dengan kenyataan, seperti di VR *game*. Dalam praktik, sekarang ini sangat sukar untuk menciptakan pengalaman Realitas maya dengan kejernihan tinggi, karena keterbatasan teknis atas daya proses, resolusi citra dan lebar pita komunikasi. Bagaimanapun, pembatasan itu diharapkan untuk secepatnya diatasi dengan berkembangnya pengolah, pencitraan dan teknologi komunikasi data yang menjadi lebih hemat biaya dan lebih kuat dari waktu ke waktu.

Klasifikasi tersebut kemudian<br>dengan nama "Kerucut dikenal dengan nama "Kerucut pengalaman" dari Edgar Dale dan pada<br>saat itu dianut secara luas dalam dianut secara luas menentukan alat bantu yang paling sesuai untuk pengalaman belajar. Dalam kaitannya dengan fungsi media pembelajaran, dapat ditekankan beberapa hal berikut ini: [5]

*Virtual Reality* adalah teknologi berbasiskan komputer yang mengkombinasikan perangkat khusus *input* dan *output* agar pengguna dapat berinteraksi secara mendalam dengan lingkungan maya seolah-olah berada pada dunia nyata. VR memungkinkan pengembang dalam membuat lingkungan

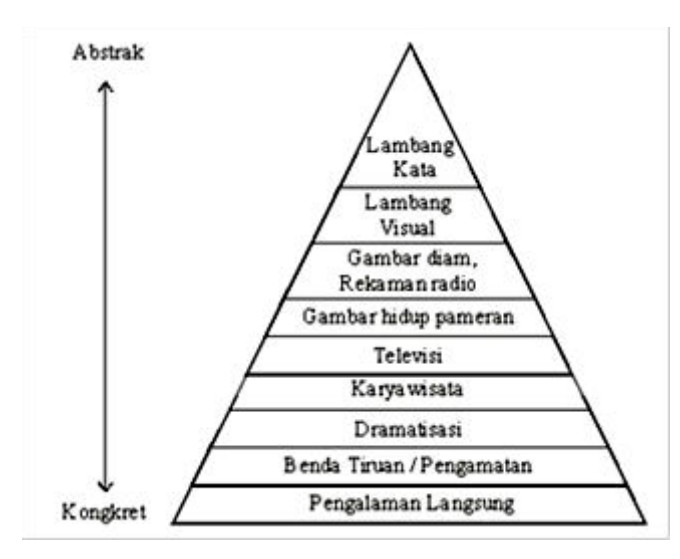

Gambar 1. Kerucut Pengalaman Edgar Gale [5].

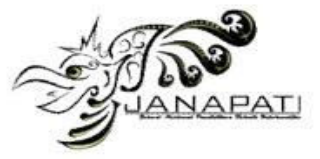

virtual dengan cara potensial sebagai simulasi.

Visualisasi-visualisasi yang terjadi pada dunia maya (*virtual world*) pada saat menggunakan VR terdiri dari secara pandangan (*visual*), secara pendengaran (*auditory*) ataupun rangsangan-rangsangan lainnya[5].

Realitas maya dengan kejernihan tinggi, karena keterbatasan teknis atas daya proses, resolusi citra dan lebar pita komunikasi. Bagaimanapun, pembatasan itu diharapkan untuk secepatnya diatasi dengan berkembangnya pengolah, pencitraan dan teknologi komunikasi data yang menjadi lebih hemat biaya dan lebih kuat dari waktu ke waktu[6]. Research and Development (R&D) adalah metode<br>penelitian yang digunakan untuk digunakan menghasilkan produk tertentu dan menguji keefektifan metode tersebut. Dalam bidang pendidikan, penelitian dan pengembangan atau Research and Development (R&D), merupakan metode penelitian yang digunakan untuk mengembangkan atau memvalidasi produk-produk yang<br>digunakan dalam pendidikan dan pendidikan pembelajaran. Dari uraian tersebut maka dapat ditarik kesimpulan bahwa Research and Development adalah metode penelitian yang bertujuan untuk menghasilkan produkproduk tertentu serta menguji validitas dan<br>keefektifan produk tersebut dalam keefektifan penerapannya

[7][\(http://www.aftanalisis.com\)](http://www.aftanalisis.com/).

Produk tersebut tidak selalu berbentuk benda atau perangkat keras (*hardware*), seperti buku, modul, alat bantu pembelajaran di kelas atau di laboratorium, tetapi bisa juga perangkat lunak (*software*), komputer untuk pengolahan data, pembelajaran di kelas, perpustakaan atau laboratorium, ataupun

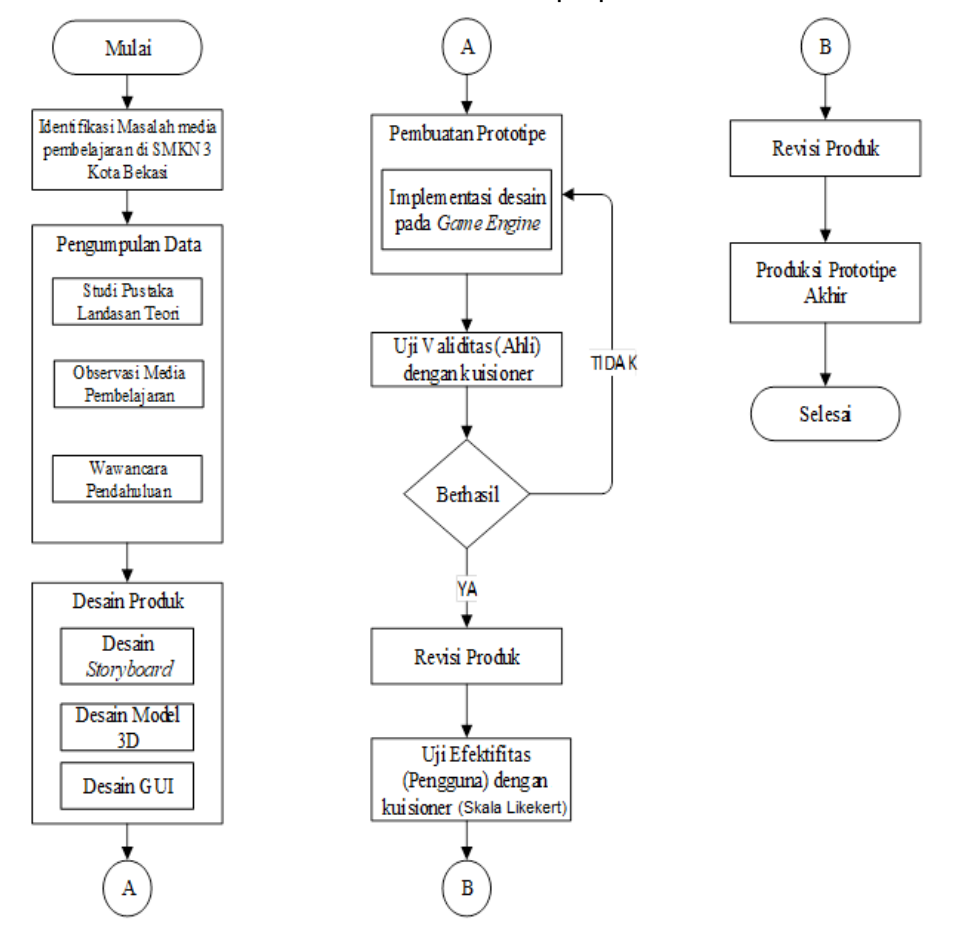

Gambar 2. Langkah-langkah Penggunaan Metode R&D

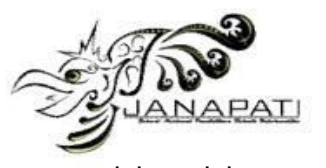

model-model pendidikan, pembelajaran, pelatihan, bimbingan, evaluasi, sistem manajemen, dan lain-lain[8]. Pada gambar<br>1, merupakan klasifikasi "Kerucut 1, merupakan pengalaman" dari Edgar Dale dan pada saat itu dianut secara luas dalam menentukan alat bantu yang paling sesuai untuk pengalaman belajar.

Metode yang digunakan dalam penelitian ini menggunakan pendekatan penelitian pengembangan (*Research and Development*). Alur penelitian ditunjukkan pada gambar 2. Penjelasan gambar 2, yaitu:

## **A. Analisa Masalah**

 SMKN 3 Kota Bekasi memiliki komponen perangkat komputer yang sudah<br>tidak berfungsi. Hal tersebut dapat tidak berfungsi. Hal tersebut dapat dimanfaatkan pembelajaran. Dalam pelaksanaannya sebelum melaksanakan praktek secara langsung, diperlukan pemahaman dasar perangkat dan teknik serta skema perakitan komputer.

 Virtual Reality menjadi salah satu alternatif yang dipakai dalam membantu para siswa/siswi untuk belajar teknologi dengan cara dan pengalaman yang berbeda serta lebih interaktif. Dengan merancang dan mengemas media pembelajaran demikian akan dapat menghadirkan komponen-komponen komputer generasi terbaru secara visual, memberikan informasi yang berisi ilmu praktek merakit komputer (PC) sesuai dengan ketentuan yang ada di sekolah.

## **B. Analisa sistem**

Interaksi manusia dan komputer adalah suatu disiplin ilmu yang mengkaji komunikasi ataupun interaksi antar pengguna dengan sistem komputer. Peran utama dari interaksi manusia dan komputer adalah untuk menghasilkan sistem yang mudah digunakan, aman, efektif dan efisien. Dalam interaksi manusia dan komputer terdapat tiga komponen yang terlibat dalam sistem antara lain pengguna sistem, model interaksinya dan sistem yang akan digunakan[9]. Adapun Analisa kebutuhan perangkat keras yang dibutuhkan pada penelitian ini, yaitu:

- a. Spesifikasi minimal PC
	- Processor : Intel i3-4170 (3M cache, 3.70GHz)
		- RAM : 4 Giga Byte<br>● Hard Disk : Kartu grafis d
	- Hard Disk : Kartu grafis deng-an DX9
- b. Spesifikasi minimal *Smartphone*
	- Operating System : Android 4.0 versi Kitkat

Analisa kebutuhan perangkat lunak

- Windows 10
- Unity 3D 2018
- Blender 2.79
- Adobe Photoshop CC 2019

# **C. Perancangan Use Case Diagram**

Use case diagram pemodelan untuk kelakuakn (behavior) sistem informasi yang akan dibuat. Use case digunakan untuk mengetahui fungsi apa saja yang ada di dalam sistem informasi dan siapa saja yang berhak menggunakan fungsi-fungsi tersebut[10].

 Pada gambar 3 menunjukan interaksi antara pengguna dengan sistem, mulai dari membuka aplikasi, lalu dilanjutkan ke mode belajar, mode simulasi, dan menutup aplikasi.

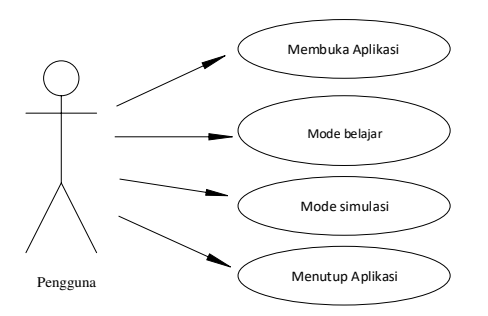

Gambar 3. *Use Case Diagram* Aplikasi media pembelajaran

## **D. Perancangan Diagram Statechart**

 Pada diagram statechart akan menunjukan keadaan-keadaan yang mungkin terjadi atau dialami oleh objek. Berikut ini adalah penggambaran Statechart diagram pada Aplikasi media pembelajaran.

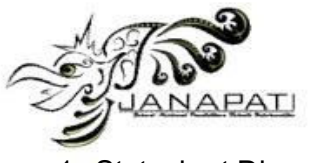

1. Statechart Diagram Membuka Aplikasi Pada gambar 4 adalah proses membuka aplikasi, terdapat 3 keadaan yang yang terjadi sampai akhir proses. Dimulai dari ketika pengguna menyambung joystick ke perangkat Android, menggunakan VR box dan langsung membuka aplikasi, dan akan menampilkan main menu.

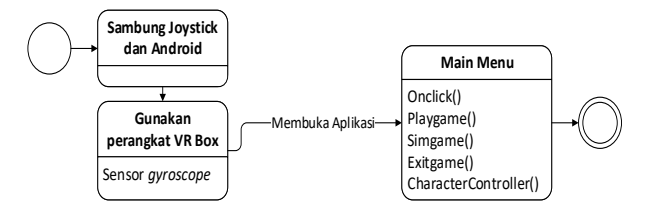

Gambar 4. *Statechart* diagram membuka aplikasi pembelajaran

2. Statechart Diagram Mode Belajar Pada gambar 5 merupakan proses mode belajar, terdapat 5 keadaan yang yang terjadi sampai akhir proses. Dimulai dari ketika sistem menampilkan komponen komputer 3D sampai berpindah scene ke quiz.

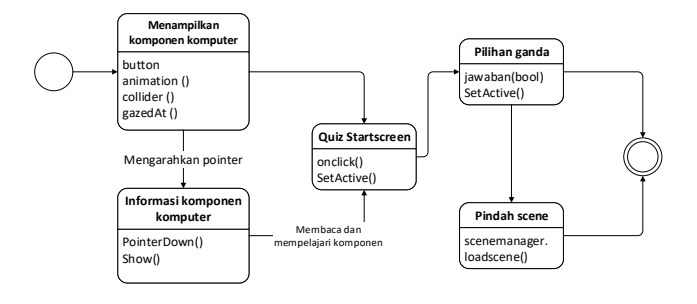

Gambar 5. *Statechart diagram* mode belajar

- 3. Statechart Diagram Mode Simulasi
- Pada gambar 6 adalah proses mode simulasi, terdapat 4 keadaan yang yang terjadi sampai akhir proses.Dimulai dari keadaan scene simulasi telah aktif, sampai menampilkan canvas berhasil.

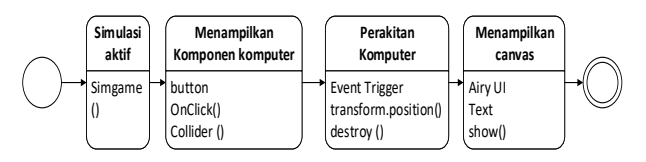

Gambar 6. *Statechart diagram* mode simulasi

#### **E. Perancangan Component Diagram**

Pada gambar 7 merupakan komponen diagram yang menggambarkan alokasi semua Class dan Object kedalam komponen dalam desain fisik system<br>software. termasuk pengaturan dan software, termasuk pengaturan dan kebergantungan antar komponen software.

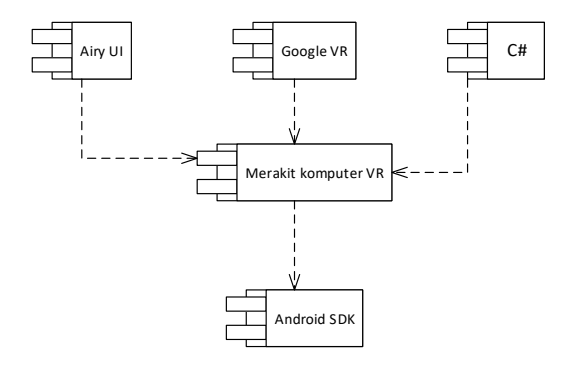

Gambar 7. *Komponen diagram* Media Pembelajaran

#### **F. Perancangan Deployment Diagram**

Deployment Diagram menunjukkan susunan fisik sebuah sistem, menunjukkan bagian perangkat lunak mana yang berjalan pada perangkat keras. Gambar 8 merupakan deployment diagram media pembelajaran dengan VR.

#### **G. Tahap Produksi**

#### **a) Desain Storyboard**

Desain sebuah storyboard yang menentukan tampilan layar per-layar agar media pembelajaran yang di desain lebih terstruktur. Dan storyboard ini berisikan deskripsi pada setiap layar yang bertujuan untuk menjelaskan/menggambarkan media pembelajaran yang dibuat.

#### **b) Desain Model 3D**

Desain model 3D untuk bagian komponen utama dalam perakitan komputer dan juga model 3D lingkungan menggunakan perangkat lunak Blender.

#### **c) Desain GUI Aplikasi**

Bertujuan untuk memberikan gambaran tentang sistem yang akan dibangun dan hasilnya sesuai dengan kebutuhan. Dan dengan memperhatikan desain tampilan

lidikan Teknik Informatika : JANAPATI | 101

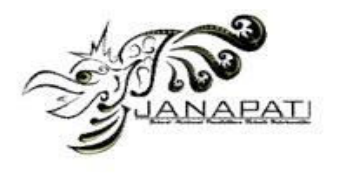

*Volume 9, Nomor 1, Maret 2020*

Android Phone <component>><br>Google VR API  $\overline{F}$ 串 Unity VR Engine  $\ast$ VR Bo: Joystick

Gambar 8. *Deployment Diagram* Media Pembelajaran dengan VR

sehingga mempermudah pengguna dalam menggunakan aplikasi ini.

#### **H. Tahap Uji Validasi & Efektifitas**

Tahap uji validasi dilakukan untuk pengujian aplikasi yang dilakukan menggunakan metode black box untuk memeriksa apakah setiap komponen yang telah dibuat di dalam sistem telah bekerja dan proses sistem ini dapat dilihat pada tabel 2. Black box testing digunakan bertujuan untuk mengetahui apakah fungsi-fungsi pada aplikasi telah berjalan sesuai dengan fungsinya dan mengevaluasi kesesuaian aplikasi dengan kebutuhan pengguna [11].

Tahap uji efektifitas menggunakan skala likert, dimana skala ini digunakan untuk mengukur sikap, pendapat, dan persepsi seseorang atau sekelompok orang tentang fenomena sosial. Dengan Skala Likert, variabel yang akan diukur dijabarkan menjadi indikator variabel [12].

## **HASIL DAN PEMBAHASAN**

Hasil dari pembuatan aplikasi terdiri dari 3 tahap, yaitu:

a) Hasil dari storyboard, yaitu: Storyboard merupakan kumpulan sketsa gambar yang disusun secara

berurutan dan disesuaikan dengan<br>konsep awal sehingga ide cerita konsep awal sehingga ide aplikasi ini

dapat disampaikan dengan mudah. Storyboard untuk Aplikasi media pembelajaran ini dapat dilihat pada tabel 1.

> Tabel 1. Storyboard Aplikasi Media Pembelajaran merakit komputer.

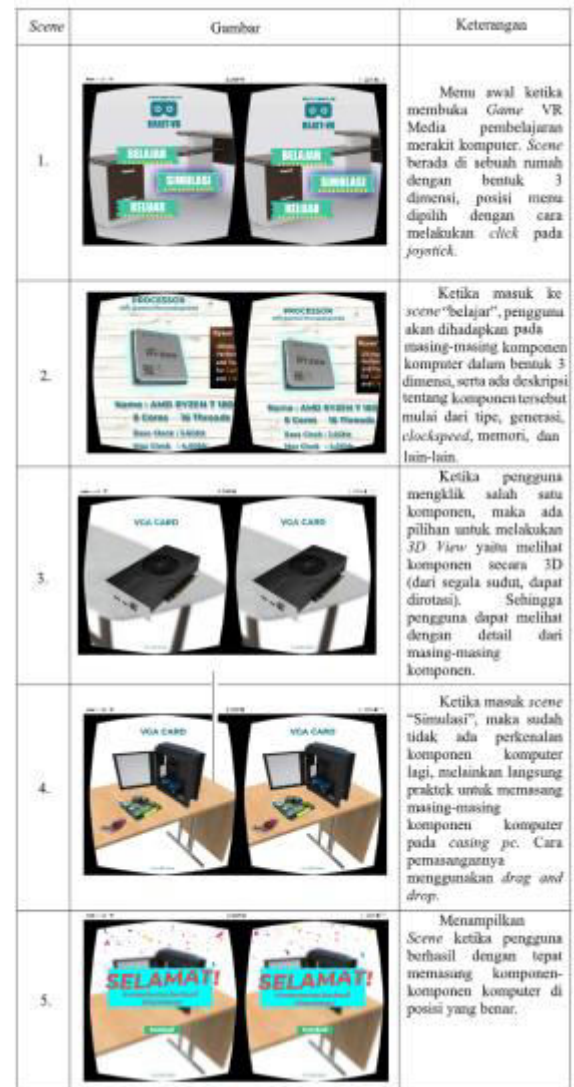

**b)** Hasil dari Desain Model 3D Desain Model 3D merupakan tahap selanjutnya setelah perancangan selesai maka akan dilanjutkan dengan pembuatan Desain menu utama, Object Environment, Button dan Penganimasian menggunakan Game Engine Unity.

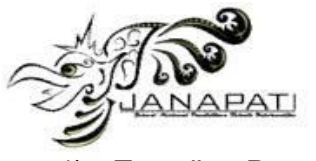

1) Tampilan Pemodelan Motherboad pada Blender

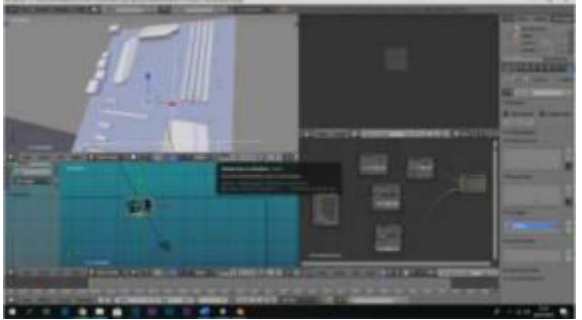

2) Tampilan pemodelan rumah pada Blender

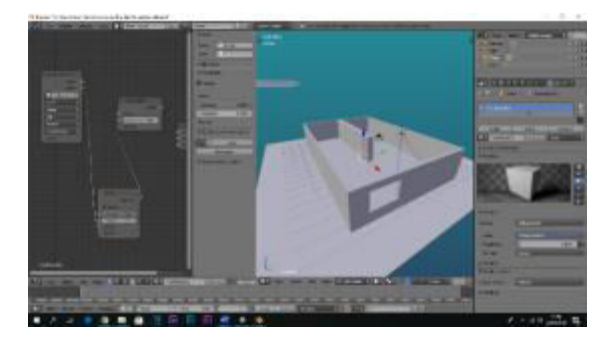

3) Tampilan produksi mode belajar di Unity.

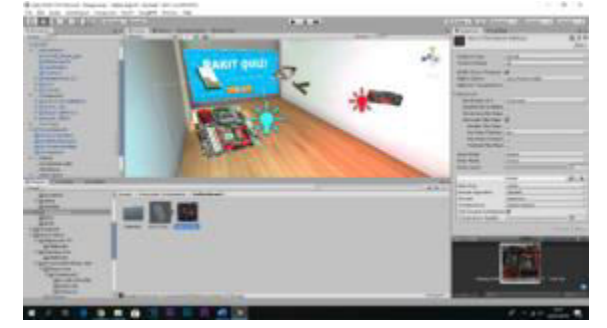

- **c)** Hasil pengujian dan implementasi aplikasi media pembelajaran merakit PC (Personal Computer) dengan VR yang telah dibuat untuk siswa SMKN 3 Kota Bekasi (desain GUI Aplikasi), yaitu:
- 1) **Implementasi Antarmuka Menu**  Untuk memulai pembelajaran dan simulasi merakit PC, tampilan menu utama akan menampilkan 3 button yaitu belajar, simulasi, dan keluar.
- 2) **Implementasi Mode Belajar**  Pada mode belajar ini, pengguna seakan akan berada di sebuah

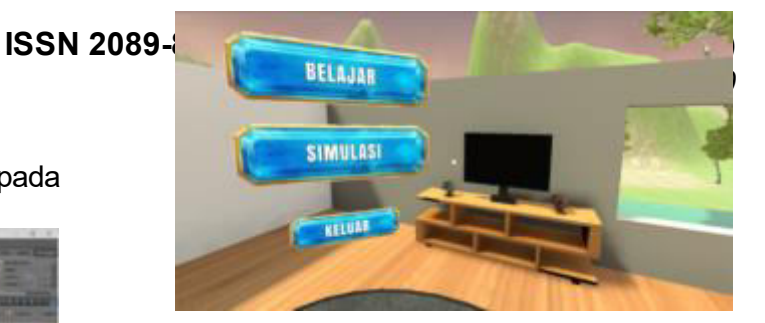

ruangan dengan berbagai macam komponen komputer di sekelilingnya.<br>Agar dapat mempelajari masing-Agar dapat mempelajari masingmasing komponen komputer pengguna hanya mengarahkan pointer pada objek 3D nya lalu akan muncul canvas berisikan deskripsi dari komponen komputer tersebut.

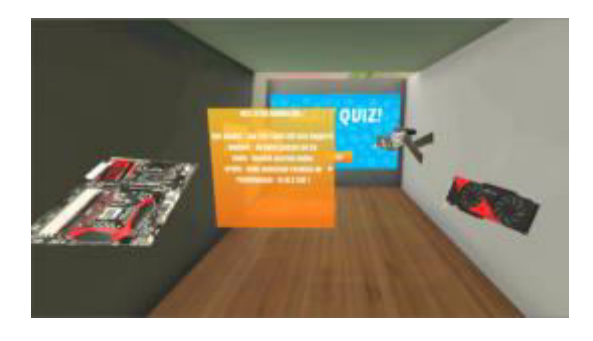

#### 3) **Implementasi Mode Simulasi**

Pada mode simulasi ini pengguna dihadapkan dengan komponen komputer yang akan dirakit yang ada pada di atas sebuah objek meja, selain itu juga ada casing PC tempat dimana komputer akan dirakit.

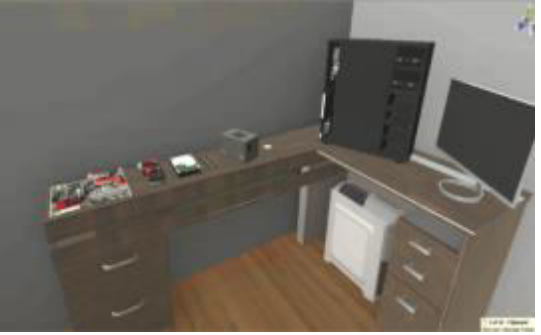

Pengujian aplikasi dilakukan dengan 2 tahap, yaitu:

- 1). Pengujian kerja aplikasi dengan metode black box.
- 2). Pengujian tingkat kepuasan dari pengguna aplikasi, memakai kuesioner dihitung dengan skala likert.

Hasil dari pengujian kerja aplikasi yang dilakukan menggunakan metode black box (tabel 2).

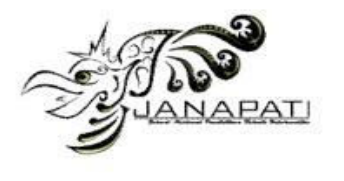

*Volume 9, Nomor 1, Maret 2020*

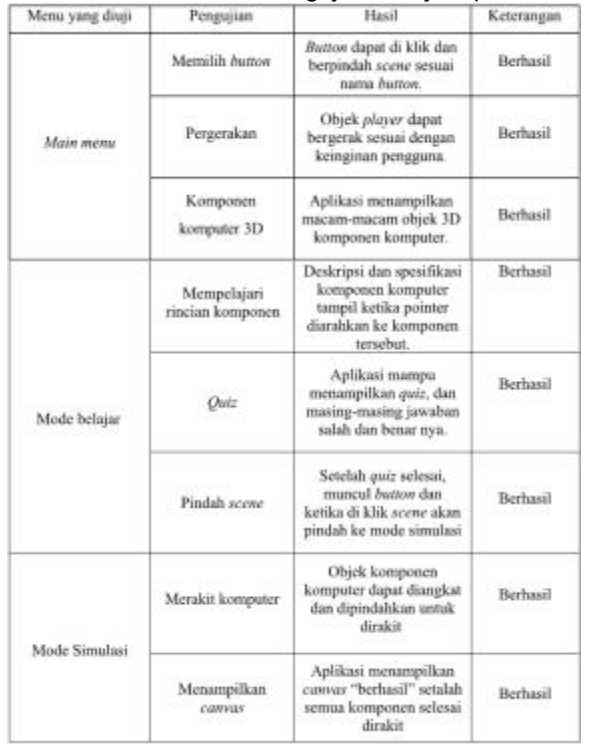

Tabel 2. Hasil Pengujian Kerja Aplikasi.

Setelah perancangan media pembelajaran selesai diimplementasikan di SMKN 3 Kota Bekasi, maka peneliti mengumpulkan data sebagai acuan dalam menghitung tingkat keberhasilan media wakil yang mengerti Kompetensi<br>Dasar (KD) materi pembelajaran (KD) materi pembelajaran bidang komputer. Pada pengisian kuesioner ini ada 5 responden dengan 10 pertanyaan. Para ahli materi terdiri dari (kepala sekolah: 1 orang, wakil kepala sekolah: 1 orang, dan 3 guru penyusun kurikulum KD). Tabel Likert hasil kuesioner dari para ahli materi terkait aspek isi materi pada aplikasi ini ditunjukkan pada tabel 3. Pertanyaan yang diajukan pada tabel 4.

#### **b) Kuesioner Respon Guru**

Guru disini merupakan yang mengajar TKJ (Teknik komputer dan jaringan). Pada sekolah ini terdapat memiliki 10 orang guru, dengan 6 pertanyaan. Hasil dari kuesioner ini ditunjukkan Pertanyaan yang diajukan pada tabel 6.

#### **c) Kuesioner Respon Siswa**

Pada pengisian kuesioner ini terdapat 30 responden (siswa) dengan 8 pertanyaan, berikut hasil kuesioner dari para siswa kelas XI terkait tampilan, informasi, dan kemudahan media pembelajaran ini ditunjukkan pada tabel 7. Daftar pertanyaan pada tabel 8.

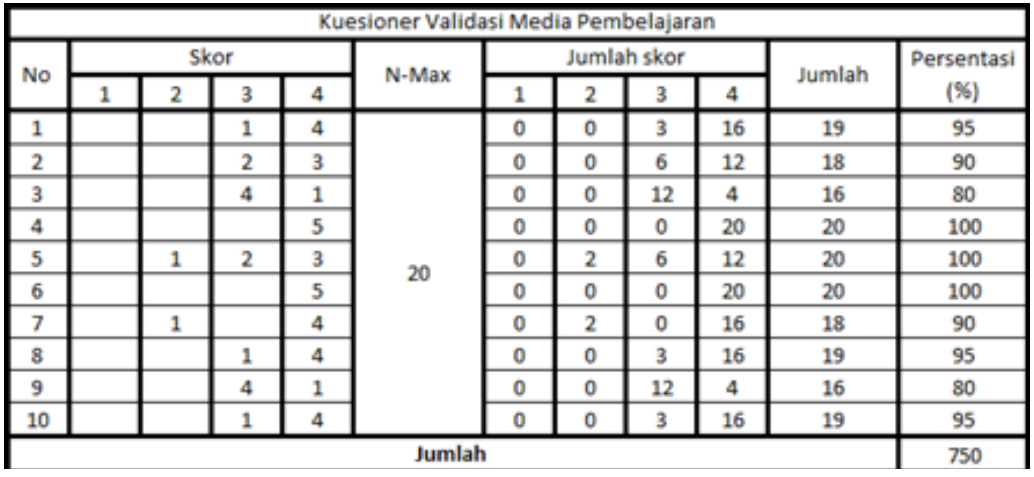

Tabel 3. Skala Likert kepada ahli materi

pembelajaran VR ini, data yang peneliti peroleh adalah sebagai berikut:

#### **a) Kuesioner Ahli Materi**

Ahli materi disini merupakan guru yang berkompeten (pengajar komputer), selain itu juga kepala sekolah, dan Tabel 4. Daftar Pertanyaan kepada ahli materi

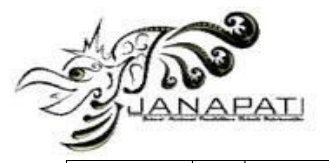

*Volume 9, Nomor 1, Maret 2020*

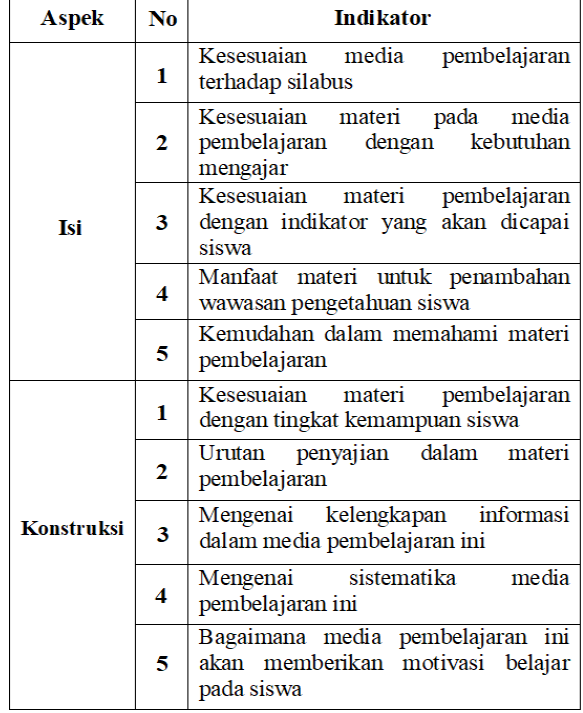

Keterangan:  $1 = Tidak Baik$  $3 = Baik$  $4 =$  Sangat Baik  $2 =$  Kurang Baik

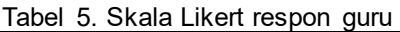

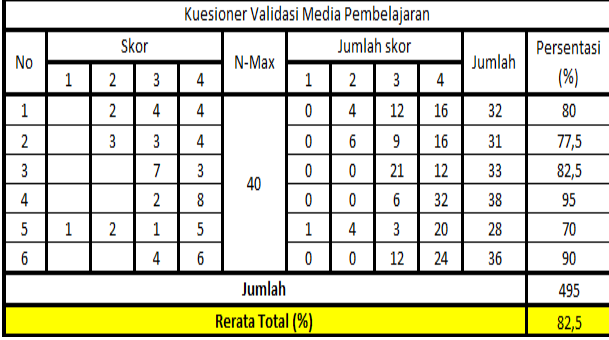

#### Tabel 6. Daftar pertanyaan kepada guru

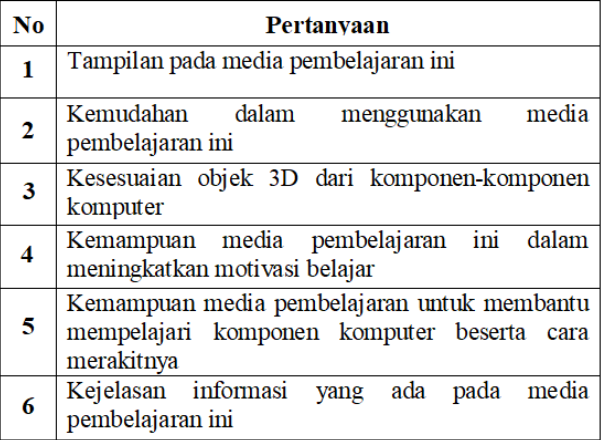

| Keterangan:       |                   |
|-------------------|-------------------|
| $1 =$ Tidak Baik  | $3 =$ Baik        |
| $2$ = Kurang Baik | $4 =$ Sangat Baik |

Tabel 7. Skala Likert respon siswa

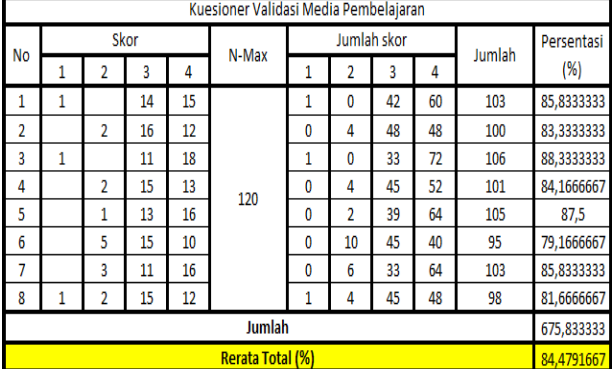

#### Tabel 8. Daftar pertanyaan kepada siswa

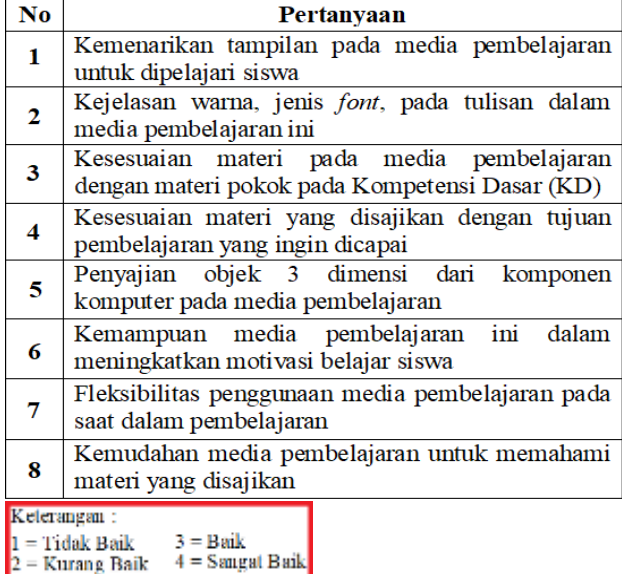

#### **SIMPULAN**

Setelah selesai melakukan pembuatan aplikasi, maka dapat diambil kesimpulan sebagai berikut:

Aplikasi Virtual Reality ini dibuat sebagai media belajar siswa dengan unsur materi pelajaran yang sesuai dengan materi pokok pada Kompetensi Dasar (KD) yang ada di SMKN 3 Kota Bekasi dapat dilihat dari hasil skala likert kepada ahli materi didapatkan hasil total 75%. Repone guru terhadap aplikasi ini didapatkan dari kuesioner yang telah di berikan mendapatkan hasil total

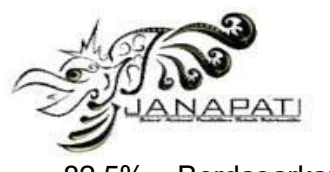

82.5%. Berdasarkan tingkat keberhasilan yang telah tercapai mengenai kejelasan objek 3D komponen komputer, kejelasan warna dan jenis font. Media Pembelajaran dengan Virtual Reality ini dapat digunakan sebagai salah satu metode pembelajaran yang mampu meningkatkan motivasi serta ketertarikan siswa dapat dilihat pada hasil Skala Likert respon siswa 79.167%. Dari segi tampilan dan kejelasan informasi yang baik, sehingga dapat memudahkan siswa untuk mempelajari komponen komputer dan membantu siswa dalam memahami cara merakitnya dengan didapatkan hasil total 84.479%. Maka dapat disimpulkan dari hasil penelitian yang telah dilakukan, bawah pembuatan media pembelajaran merakit PC dengan teknologi virtual reality bisa menjadi salah satu solusi dalam mengantikan pembelajaran dengan cara konvensional.

## **REFERENSI**

- [1] A. Sujana, *Pendidikan IPA teori dan praktik*. 2014.
- [2] A. Randi, *Pemanfaatan Teknologi Virtual Reality Sebagai Media Pembelajaran Interaktif Untuk Sistem Tata Surya Berbasis Android*. 2017.
- [3] N. Z. Zakiyan, E. Sinduningrum, and H. Irfan, "Perancangan Media Pembelajaran Virtualisasi Masjidil Harram Dengan Virtual Reality," *Pros. Semin. Nas. Teknoka*, vol. 2, no. 2502, pp. I67--I74, 2017.
- [4] Servasius Vidiardi, "Pengembangan Museum Virtual Interaktif Menggunakan Teknologi Desktop Virtual Reality Pada Museum Ranggawarsita," *Teknik*, p. 30, 2015.
- [5] A. Rachman, J. S. Informasi, F. T. Informasi, J. T. Informatika, and F. T. Informasi, "Pemanfaatan Teknologi 3D Virtual Reality Pada," *J. Ilm.*, vol. 3, no. 1, pp. 37–44, 2017.
- [6] N. A. S. Berta Sihite, Febriliyan Samopa, "Penerapan Metode Finite State Machine Pada Game 'The Relationship,'" *Inform. Mulawarman J. Ilm. Ilmu Komput.*, vol. 11, no. 1, p. 14, 2016.
- [7] S. Rabiah, "Penggunaan Metode Research and Development dalam

Penelitian Bahasa Indonesia di Pergurtuan Tinggi," *Univ. Muslim Indones.*, vol. 1, no. April 2015, pp. 1–7, 2015.

- [8] Hanafi, "Konsep Penelitian R & D Dalam Bidang Pendidikan," *Saintifika Islam. J. Kaji. Keislam.*, vol. 4, no. 2, pp. 129–150, 2017.
- [9] K. Teguh Martono, "Augmented Reality sebagai Metafora Baru dalam Teknologi Interaksi Manusia dan Komputer," *J. Sist. Komput.*, vol. 1, no. 2, pp. 60–64, 2011.
- [10] A. Hendini, "PEMODELAN UML SISTEM INFORMASI MONITORING PENJUALAN DAN STOK BARANG," *KHATULISTIWA Inform.*, vol. IV, no. 2, p. 107, 2016.<br>G Hamdi
- [11] G. Hamdi and Krisnawati, "Membangun Android 'Pembelajaran Psikotes' Menggunakan App Inventor," *J. DASI Vol. 12 No. 4 DESEMBER 2011*, vol. 12, no. 4, pp. 37–41, 2011.
- [12] W. Budiaji, "Skala Pengukuran dan Jumlah Respon Skala Likert (The Measurement Number of Responses in Likert Scale)," *Ilmu Pertan. dan Perikan.*, vol. 2, no. 2, pp. 127–133, 2013.

# Estu Sinduningrum - PEMBUATAN MEDIA PEMBELAJARAN MERAKIT PC (PERSONAL COMPUTER) DENGAN VIRTUAL REALITY MENGGUNAKAN APLIKASI MOBILE

*by* Estu Sinduningrum Uploaded By Lutfan Zulwaqar

**Submission date:** 09-Apr-2020 10:37AM (UTC+0700) **Submission ID:** 1293337916 **File name:** VR\_Jurnal.pdf (770.88K) **Word count:** 3504 **Character count:** 22413

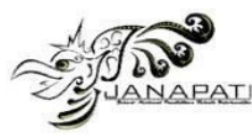

Volume 9, Nomor 1, Maret 2020

#### PEMBUATAN MEDIA PEMBELAJARAN MERAKIT PC (PERSONAL COMPUTER) DENGAN VIRTUAL REALITY **MENGGUNAKAN APLIKASI MOBILE**

Estu Sinduningrum<sup>1</sup>, Fahmi Rais<sup>2</sup>, Atigah Meutia Hilda<sup>3</sup>

1,2,3 Teknik Informatika, Universitas Muhammadiyah Prof. Dr. HAMKA Jakarta, Indonesia

e-mail:estu.ningrum@uhamka.ac.id<sup>1</sup>, fahmi267@gmail.com<sup>2</sup> atigahmeutiahilda@uhamka.ac.id<sup>3</sup>

#### Abstrak

Pelajaran merakit komputer saat ini, yang ada di tingkat SMK terutama SMKN 3 Kota Bekasi masih menggunakan komponen komputer yang sudah tidak berfungsi. Biaya untuk menyediakan komponen-komponen komputer yang sesuai dengan generasi terbaru sangat memberatkan pihak sekolah. Para siswa hanya dapat melihat tanpa ada perakitan secara langsung, serta pengenalan komponen komputer yang hanya dijelaskan secara konvensional yaitu, dengan cara lisan atau teori saja, hal tersebut membuat jenuh dan bosan. Melihat fenomena tersebut, menginspirasi peneliti untuk membuat sebuah media pembelajaran menggunakan teknologi Virtual Reality yang interaktif dan mudah digunakan, sehingga dapat 2 eningkatkan minat dan ketertarikan siswa terhadap mata pelajaran merakit komputer. Metode yang digunakan pada penelitian ini adalah Research and Development (R&D) yang dimulai dari identifikasi masalah, pengumpulan data, sampai produksi prototipe akhir. Hasil penelitian yang didapatkan dengan perhitungan menggunakan skala likert tercapai kepuasan dengan nilai rata-rata dari tiga penguji, yaitu: para ahli = 75%, guru = 82.5%, dan siswa = 84.479%.

Kata kunci: Media pembelajaran, Interaktif, Virtual Reality, Perakitan Komputer

#### Abstra ct

The current computer assembly lesson, which is at the vocational level, especially SMKN 3 Bekasi City still uses computer components that are no longer functioning. The cost of providing computer components in accordance with the latest generation is very burdensome to the school. The students who just only can see without direct assembly, as well as the introduction of computer components that are only explained verbally or in theory alone are saturated and bored. Seeing this phenomenon, inspiring researchers to create a learning media that aims to make Virtual Reality as a learning media that is interactive and easy to use so that it can increase students' interest and interest in the subject of assembling computers. The method used in this research is Research and Development (R&D) which starts from problem identification, untill to the final prototype production. The results obtained by calculations using a Likert scale achieved satisfaction with the average value of three examiners, namely: an experts =  $75\%$ , the teachers = 82.5%, and the students =  $84.479\%$ .

Keywords: Leaming Media, Interactive, Virtual Reality, Computer Assembly

#### PENDA<sub>16</sub> JLUAN

Kemajuan Ilmu Pengetahuan dan Teknologi tentunya diikuti dengan berkembangnya ilmu di bidang pendidikan. Berbagai cara dan metode digunakan untuk meningkatkan kualitas dalam pendidikan. Salah satu upaya yang dapat dilakukan adalah dengan meningkatkan kualitas media pembelajaran yang digunakan. Media dalam pembelajaran merupakan hal yang tentunya dapat mendukung efektifitas serta ketertarikan siswa dalam memahami pelajaran yang ada. Dengan adanya media yang baik dan menarik, maka minat siswa dalam mengikuti dan mengolah

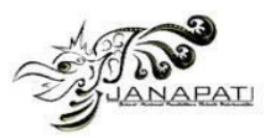

Volume 9, Nomor 1, Maret 2020

pembelajaran yang diberikan akan ikut meningkat. Pelaiaran serta merakit komputer di Sekolah terutama di Sekolah Menengah Kejuruan (SMK) Negeri 3 Kota Bekasi merupakan salah satu indikator pencapaian ketuntasan kompetensi dasar dari Teknik Jaringan dan Komputer. Yang terjadi saat ini, pada saat pelajaran tersebut siswa hanya diperlihatkan saja secara langsung beberapa komponen komputer yang sudah tidak berfungsi, sehingga membuat proses belajar mengajar menjadi kurang efektif, dan terdapatnya siswa yang kurang tertarik, yang pada akhirnya kurang memahami dengan materi pada komponen pada komputer dan cara merakitnya, khususnya pada komponen komputer generasi terbaru.

Penelitian mengenai media pembelajaran dengan menggunakan teknologi Virtual Reality telah banyak dilakukan untuk membantu permasalah atau kendala terhadap pengenalan atau pembelajaran terhadap sebuah objek tertentu. Hasil yang didapatkan dari penelitian lain, yaitu pembelajaran dengan Virtual reality menggunakan teknologi selalu mendapatkan respone baik. dibandingkan cara konvensional (hanya teori atau penyampaian bahan ajar dengan lisan), cara "Pembelajaran kontekstual dapat dilakukan secara REALITA, vaitu Related, Applying, Le 4son, Easy, Interesting, Transferring, Actual" [1]. Perlu dikemukakan pula bahwa kegiatan pembelajaran adalah suatu proses komunikasi. Dengan kata lain, kegiatan belajar melalui media terjadi bila ada komunikasi antar penerima pesan (P) dengan sumber (S) lewat media (M) tersebut. Namun proses komunikasi itu sendiri baru terjadi setelah ada reaksi balik (Feedback). Berdasarkan uraian di atas maka secara singkat dapat dikemukakan bahwa media pembelajaran itu merupakan wahana penyalur pesan atau informasi belajar [2].

Penelitia<sub>13</sub> pertama mengenai pemanfaatan Virtual Reality sebagai Media Pembelajaran Interaktif untuk sistem tata surya telah dilakukan oleh Ade Randi, pada tahun 2017. Pada penelitiannya, metode yang digunakan adalah penelitian kuantitatif dimana strategis yang digunakan adalah and Creation. Penelitian Desian ini merancang dan membangun aplikasi sebagai Media Pembelajaran sistem tata surya yang memanfaatkan Virtual Reality berbasis Android. Pemodelan tata surya pada aplikasi ini menggunakan Blender 3D, Game Engine yang digunakan yaitu Unity3D. berdasarkan hasil pengujian, 80% responden menyatakan aplikasi ini mudah digunakan. 53% responden menyatakan aplikasi ini sangat bermanfaat [2].

kedua, yaitu Penelitian media pembelajaran dengan Virtual Reality telah dilakukan oleh Nurhadi Zakiyan, Estu Sinduningrum, dan H. Irfan pada tahun 2017. Dalam jurnal 5 hya, penelitian ini merancang sebuah media pembelajaran virtualisasi dari obyek Masjidil Haram Virtual menggunakan Reality yang beroperasi pada Smartphone. Media **sembelajaran** ini dibuat sebagai pembekalan dan pengetahuan mengenai lokasi tentang Masjidil Haram vang berperan sangat penting untuk para calon jamaah haji dan juga bagi pengetahuan umat muslim. Pemodelan pada media pembelajaran ini dibuat di Google Sketchup 3D, dan memprosesnya menjadi sebuah Reality Virtual menggunakan Game EngineUnity. Bedasarkan pengujian yang telah diimplementasikan a di Kementerian Agama kota Tangerang, dapat disimpulkan bahwa visualisasi Masjidil Haram dengan Virtual Reality sudah menarik dan mudah dimengerti oleh masyarakat dengan nilai 17 ex sebesar 90% [3]. Penelitian ketiga yang dilakukan oleh Servasius Vidiardi tentang pengembangan Museum Virtual Interaktif menggunakan teknologi desktop Virtual **Reality** Pada **Museum** Ranggawarsita bertujuan untuk mempela al obyek yang ada di Museum, dan juga dapat memberikan inisiatif tentang penggunaan teknologi masa kini khususnya multimedia untuk mengemas potensi Museum secara lebih atraktif, dan kekinian. Penelitian ini juga menggunakan Blender 3D sebagai aplikasi untuk 3D Modelling dan Unity 4.3 4f1 sebagaiGame Enginenya. Berdasarkan pengujian telah yang dilakukan penelitian ini, berhasil membuat sebuah desktop Virtual Reality yang

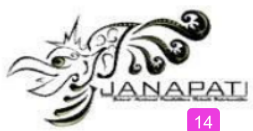

Interaktif Virtual bernama **Museum** Ranggawasira  $(MuVIR)$ yang dikembangkan ke Third Person Controller yang memiliki nilai sangat layak yaitu sebesar 83,833% [4]. Pada penelitian ini akan memperbaiki cara pembelajaran dari cara konvensional, menjadi pembelajaran interaktif dengan menggunakan teknologi saat ini, yaitu Virtual Reality.

Dengan itu penulis akan melakukan penelitian dengan judul "Pembuatan Media Pembelajaran Merakit PC (Personal Computer) Dengan Virtual Reality menggunakan Aplikasi Mobile".

#### **METODE**

Virtual Reality adalah teknologi berbasiskan komputer yang mengkombinasikan perangkat khusus input dan output agar pengguna dapat berinteraksi secara mendalam dengan lingkungan maya seolah-olah berada pada nyata. memungkinkan dunia **VR** pengembang dalam membuat lingkungan virtual dengan cara potensial sebagai simulasi. Visualisasi-visualisasi yang terjadi pada dunia maya (virtual world) pada saat menggunakan VR terdiri dari secara pandangan (visual), secara pendengaran (auditory) ataupun rangsangan-rangsangan lainnya<sup>1</sup>

Lingkungan yang ditirukan dapat

Volume 9, Nomor 1, Maret 2020

menjadi mirip dengan dunia nyata, sebagai contoh, simulasi untuk pilot atau pelatihan pertempuran, atau dapat sangat berbeda dengan kenyataan, seperti di VR game. Dalam praktik, sekarang ini sangat sukar untuk menciptakan pengalaman Realitas maya dengan kejernihan tinggi, karena keterbatasan teknis atas daya proses, resolusi citra dan lebar pita komunikasi. Bagaimanapun, pembatasan itu diharapkan secepatnya untuk diatasi dengan berkembangnya pengolah, pencitraan dan teknologi komunikasi data yang menjadi lebih hemat biaya dan lebih kuat dari waktu ke waktu.

Klasifikasi tersebut kemudian dikenal dengan nama "Kerucut pengalaman" dari Edgar Dale dan pada saat itu dianut secara luas dalam menentukan alat bantu yang paling sesuai untuk pengalaman belajar. Dalam kaitannya dengan fungsi media pembelajaran, dapat ditekankan beberapa hal berikut ini: [5]

adalah teknologi Reality Virtual berbasiskan komputer yang mengkombinasikan perangkat khusus input output agar dan pengguna dapat berinteraksi secara mendalam dengan lingkungan maya seolah-olah berada pada nyata. dunia **VR** memungkinkan pengembang dalam membuat lingkungan

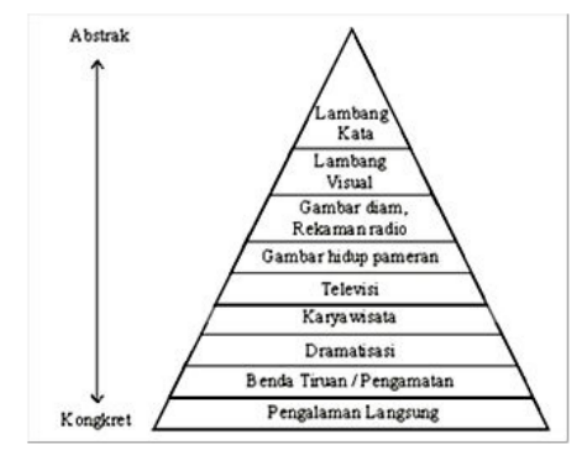

Gambar 1. Kerucut Pengalaman Edgar Gale [5].

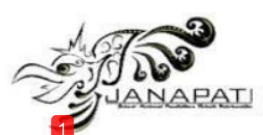

Volume 9, Nomor 1, Maret 2020

virtual dengan cara potensial sebagai simulasi.

Visualisasi-visualisasi yang terjadi pada dunia maya (virtual world) pada saat menggunakan VR terdiri dari secara<br>pandangan (visual), secara pendengaran (auditory) ataupun rangsangan-rangsangan lainnya[5].

Realitas maya dengan kejemihan tinggi, karena keterbatasan teknis atas daya proses, resolusi citra dan lebar pita komunikasi. Bagaimanapun, pembatasan itu diharapkan untuk secepatnya diatasi dengan berkembangnya pengolah, pencitraan dan teknologi komunikasi data yang menjadi lebih hemat biaya dan lebih kuat dari waktu ke waktu[6]. Research and Development (R&D) adalah metode digunakan penelitian yang untuk menghasilkan produk tertentu dan menguji keefektifan metode tersebut. Dalam bidang

pendidikan, penelitian dan pengembangan atau Research and Development (R&D), merupakan metode penelitian yang digunakan untuk mengembangkan atau memvalidasi produk-produk vang digunakan dalam pendidikan dan pembelajaran. Dari uraian tersebut maka dapat ditarik kesimpulan bahwa Research and Development adalah metode penelitian yang bertujuan untuk menghasilkan produkproduk tertentu serta menguji validitas dan keefektifan produk tersebut dalam penerapannya

[7](http://www.aftanalisis.com).

Produk tersebut tidak selalu berbentuk benda atau perangkat keras (hardware), seperti buku, modul, alat bantu pembelajaran di kelas atau di laboratorium, tetapi bisa juga perangkat lunak (software), program seperti komputer untuk pengolahan data, pembelajaran di kelas, perpustakaan atau laboratorium, ataupun

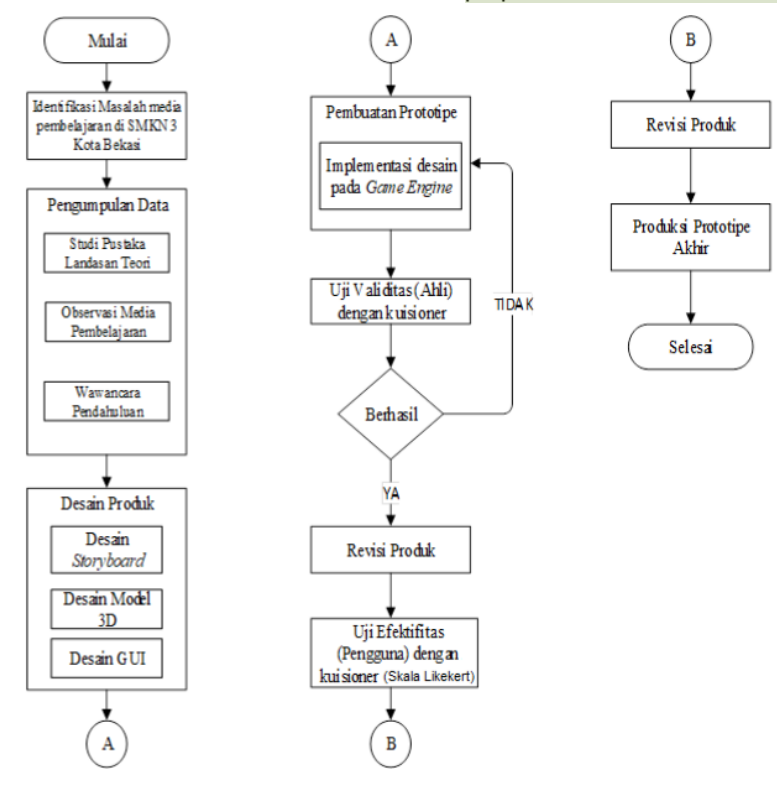

Gambar 2. Langkah-langkah Penggunaan Metode R&D

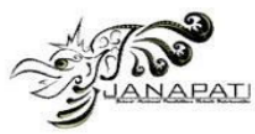

Volume 9, Nomor 1, Maret 2020

model-model pendidikan, pembelajaran, pelatihan, bimbingan, evaluasi, sistem manajemen, dan lain-lain[8]. Pada gambar merupak<sub>7</sub>n klasifikasi "Kerucut pengalaman" dari Edgar Dale dan pada saat itu dianut secara luas dalam menentukan alat bantu yang paling sesuai untuk pengalaman belajar.

Metode yang digunakan dalam penelitian ini menggunakan pendekatan penelitian pengembangan (Research and Development). Alur penelitian ditunjukkan pada gambar 2. Penjelasan gambar 2, yaitu:

#### A. Analisa Masalah

SMKN 3 Kota Bekasi memiliki komponen perangkat komputer yang sudah tidak berfungsi. Hal tersebut dapat dimanfaatkan sebagai siswa media pembelajaran. Dalam pelaksanaannya sebelum melaksanakan praktek secara langsung, diperlukan pemahaman dasar perangkat dan teknik serta skema perakitan komputer. 5

Virtual Reality menjadi salah satu alternatif yang dipakai dalam membantu para siswa/siswi untuk belajar teknologi dengan cara dan pengalaman yang berbeda serta lebih interaktif. Dengan merancang dan mengemas media pembelajaran demikian akan dapat menghadirkan komponen-komponen komputer generasi terbaru secara visual, memberikan informasi yang berisi ilmu praktek merakit komputer (PC) sesuai dengan ketentuan yang ada di sekolah.

#### B. Ana<sub>6</sub>sa sistem

Interaksi manusia dan komputer adalah suatu disiplin ilmu yang mengkaji antar komunikasi ataupun interaksi pengguna dengan sistem komputer. Peran utama dari interaksi manusia dan komputer adalah untuk menghasilkan sistem yang mudah digunakan, aman, efektif dan Dalam interaksi manusia dan efisien. komputer terdapat tiga komponen yang terlibat dalam sistem antara lain pengguna sistem, model interaksinya dan sistem yang akan digunakan[9]. Adapun Analisa kebutuhan perangkat keras yang dibutuhkan pada penelitian ini, yaitu: a. Spesifikasi minimal PC

- Processor : Intel i3-4170 (3M cache, 3.70GHz)
- **RAM** : 4 Giga Byte
- **Hard Disk** : Kartu grafis deng-an DX9
- b. Spesifikasi minimal Smartphone
	- Operating System : Android 4.0 versi Kitkat

Analisa kebutuhan perangkat lunak

- Windows 10
- Unity 3D 2018
- Blender 2.79
- Adobe Photosh<sup>8</sup> CC 2019
- C. Perancangan Use Case Diagram

Use case diagram merupakan pemodelan untuk kelakuakn (behavior) sistem informasi yang akan dibuat. Use case digunakan untuk mengetahui fungsi apa saja yang ada di dalam sistem informasi dan siapa saja yang berhak menggunakan fungsi-fungsi tersebut[10].

Pada gambar 3 menunjukan interaksi antara pengguna dengan sistem, mulai dari membuka aplikasi, lalu dilanjutkan ke mode belajar, mode simulasi, dan menutup aplikasi.

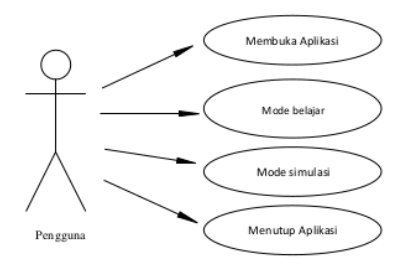

Gambar 3. Use Case Diagram Aplikasi media

#### pembelajaran

#### D. Perancangan Diagram State chart

Pada diagram statechart akan menunjukan keadaan-keadaan yang mungkin terjadi atau dialami oleh objek. Berikut ini adalah penggambaran Statechart diagram pada Aplikasi media pembelajaran.

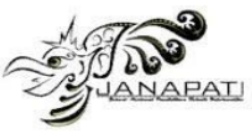

1. Statechart Diagram Membuka Aplikasi Pada gambar 4 adalah proses membuka aplikasi, terdapat 3 keadaan yang yang terjadi sampai akhir proses. Dimulai dari ketika pengguna menyambung joystick ke perangkat Android, menggunakan VR box dan langsung membuka aplikasi, dan akan menampilkan main menu.

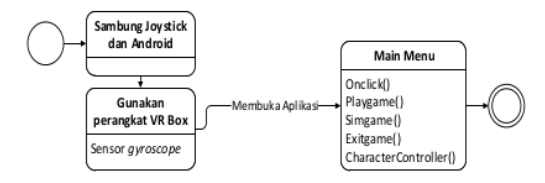

Gambar 4. Statechart diagram membuka aplikasi pembelajaran

2. Statechart Diagram Mode Belajar Pada gambar 5 merupakan proses mode belajar, terdapat 5 keadaan yang yang terjadi sampai akhir proses. Dimulai dari ketika sistem menampilkan komponen

komputer 3D sampai berpindah scene ke quiz. Pilhanganda on () vaban(bo

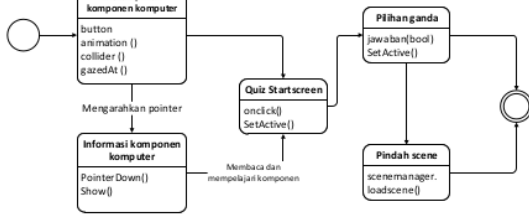

Gambar 5. Statechart diagram mode belajar

3. Statechart Diagram Mode Simulasi Pada gambar 6 adalah proses mode simulasi, terdapat 4 keadaan yang yang terjadi sampai akhir proses.Dimulai dari keadaan scene simulasi telah aktif, sampai menampilkan canvas berhasil.

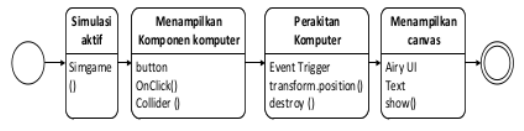

Gambar 6. Statechart diagram mode simulasi

E. Perancangan Component Diagram

Volume 9, Nomor 1, Maret 2020

Pada gambar 7 merupakan komponen diagram yang menggambarkan alokasi semua **Class** dan Object kedalam komponen dalam desain fisik system software. termasuk pengaturan dan kebergantungan antar komponen software.

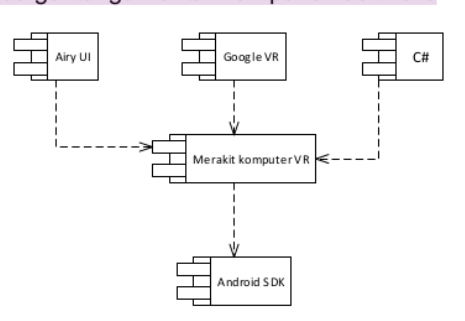

Gambar 7. Komponen diagram Media Pembelajaran

#### $\lceil 9 \rceil$ F. Perancangan Deployment Diagram

Deployment Diagram menunjukkan susunan fisik sebuah sistem, menunjukkan bagian perangkat lunak mana yang berjalan pada perangkat keras. Gambar -8 merupakan deployment diagram media pembelajaran dengan VR.

- G. Tahap Produksi
- a) Desain Storyboard
	- Desain sebuah storyboard yang menentukan tampilan layar per-layar agar media pembelajaran yang di desain lebih terstruktur. Dan storyboard ini berisikan deskripsi pada setiap layar yang bertujuan untuk menjelaskan/menggambarkan media pembelajaran yang dibuat.
- b) Desain Model 3D Desain model 3D untuk bagian komponen utama dalam perakitan komputer dan juga model 3D lingkungan menggunakan perangkat lunak Blender.
- c) Desain G2 Aplikasi Bertujuan untuk memberikan gambaran tentang sistem yang akan dibangun dan hasilnya sesuai dengan kebutuhan. Dan dengan memperhatikan desain tampilan

lidikan Teknik Informatika: JANAPATI | 101

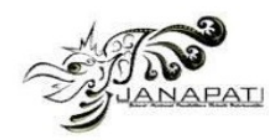

Volume 9, Nomor 1, Maret 2020

berurutan dan disesuaikan dengan konsep awal sehingga ide cerita aplikasi ini dapat disampaikan dengan mudah.

Storyboard untuk Aplikasi media pembelajaran ini dapat dilihat pada tabel 1.

#### Tabel 1. Storyboard Aplikasi Media Pembelajaran merakit komputer.

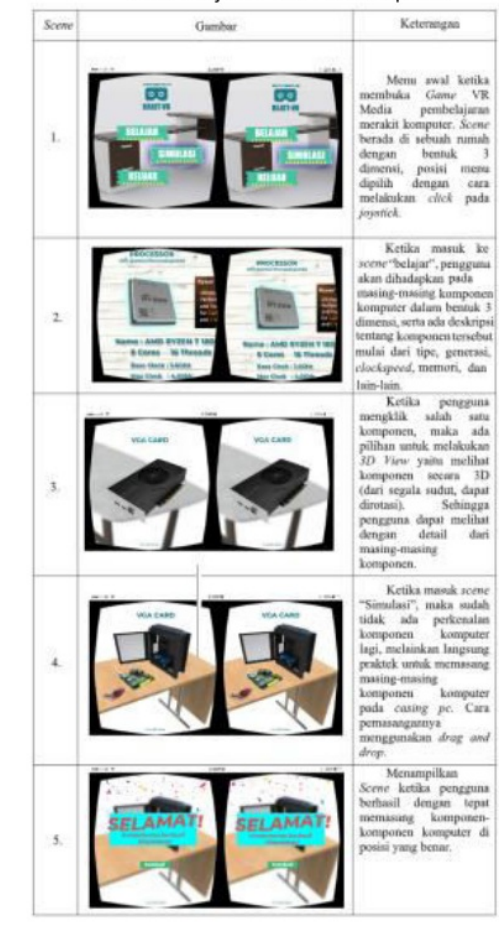

b) Hasil dari Desain Model 3D Desain Model 3D merupakan tahap selanjutnya setelah perancangan selesai maka akan dilanjutkan dengan pembuatan Desain menu utama, Object Environment, Button dan Penganimasian menggunakan Game Engine Unity.

Jurnal Nasional Pendidikan Teknik Informatika: JANAPATI | 102

Gambar 8. Deployment Diagram Media Pembelajaran dengan VR

Android Phone

Unity VR Engine

Componention

钊

∦

sehingga mempermudah pengguna dalam menggunakan aplikasi ini.

#### H. Tahap Uji Validasi & Efektifitas

Tahap uji validasi dilakukan untuk pengujian aplikasi yang dilakukan menggunakan metode black box untuk memeriksa apakah setiap komponen yang telah dibuat di dalam sistem telah bekerja dan proses sistem ini dapat dilihat pada tabel 2. Black box testing digunakan bertujuan untuk mengetahui apakah fungsi-fungsi pada aplikasi telah berjalan sesuai dengan fungsinya dan mengevaluasi kesesuaian aplikasi dengan kebutuhan pengguna [11].

12 Tahap uji efektifitas menggunakan skala likert, dimana skala ini digunakan untuk mengukur sikap, pendapat, dan persepsi seseorang atau sekelompok orang tentang fenomena sosial. Dengan Skala Likert, variabel yang akan diukur dijabarkan menjadi indikator variabel  $[12]$ .

#### **HASIL DAN PEMBAHASAN**

Hasil dari pembuatan aplikasi terdiri dari 3 tahap, yaitu:

a) a asil dari storyboard, yaitu: merupakan Storyboard kumpulan sketsa gambar yang disusun secara

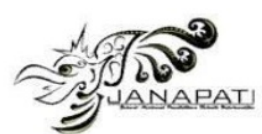

 $1)$ Tampilan Pemodelan Motherboad pada **Blender** 

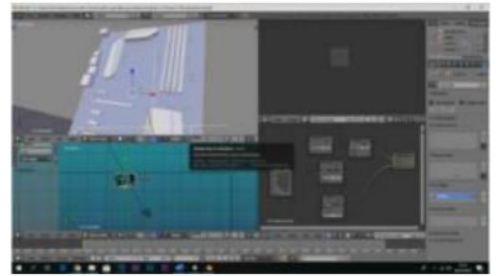

Tampilan pemodelan rumah pada **Blender** 

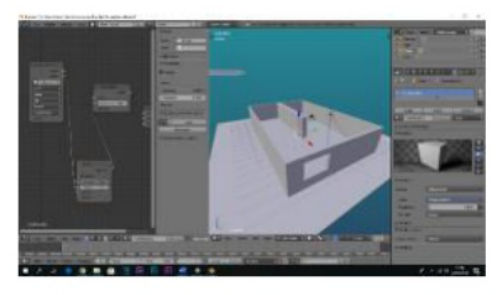

3) Tampilan produksi mode belajar di Unity.

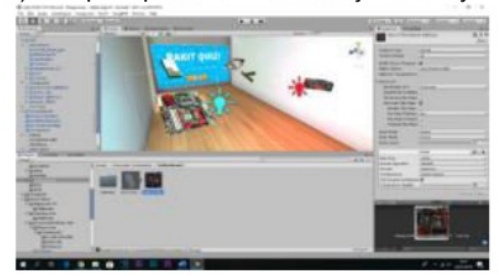

- Hasil pengujian dan implementasi aplikasi c) media pembelajaran merakit PC (Personal Computer) dengan VR yang telah dibuat untuk siswa SMKN 3 Kota Bekasi (desain GUI Aplikasi), yaitu:
- 1) Implementasi Antarmuka Menu Untuk memulai pembelajaran dan simulasi merakit PC, tampilan menu utama akan menampilkan 3 button yaitu belajar, simulasi, dan keluar.
- 2) Implementasi Mode Belajar Pada mode belajar ini, pengguna seakan akan berada di sebuah

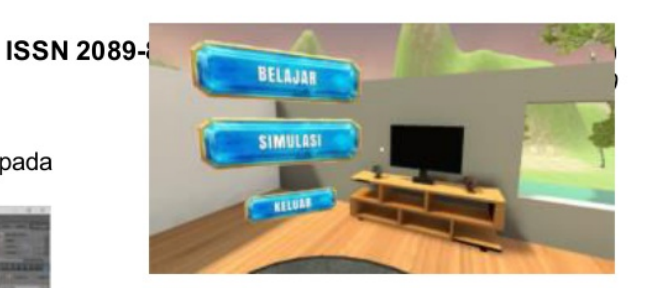

ruangan dengan berbagai macam komponen komputer di sekelilingnya. Agar dapat mempelajari masingmasing komponen komputer pengguna hanya mengarahkan pointer pada objek 3D nya lalu akan muncul canvas berisikan deskripsi dari komponen komputer tersebut.

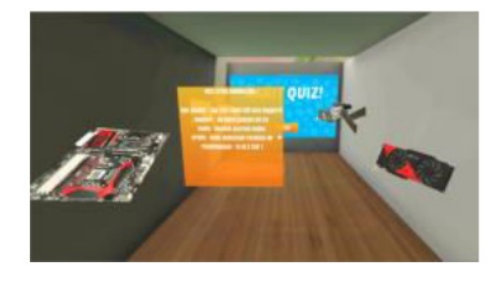

3) Implementasi Mode Simulasi

Pada mode simulasi ini pengguna dihadapkan dengan komponen komputer yang akan dirakit yang ada pada di atas sebuah objek meja, selain itu juga ada casing PC tempat dimana komputer akan dirakit.

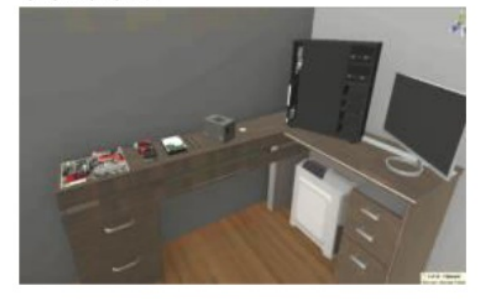

Pengujian aplikasi dilakukan dengan 2 tahap, yaitu:

- 1). Pengujian aplikasi kerja dengan metode black box.
- 2). Pengujian tingkat kepuasan dari pengguna aplikasi, memakai kuesioner dihitung dengan skala likert.

Hasil dari pengujian kerja aplikasi yang dilakukan menggunakan metode black box  $(tabel 2).$ 

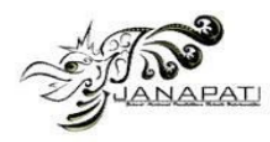

Volume 9, Nomor 1, Maret 2020

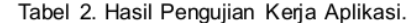

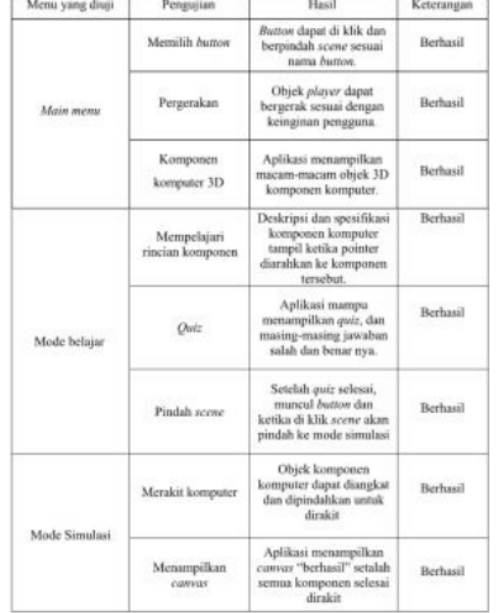

Setelah perancangan media pembelajaran selesai diimplestentasikan di SMKN 3 Kota Bekasi, maka peneliti mengumpulkan data sebagai acuan dalam menghitung tingkat keberhasilan media wakil yang mengerti Kompetensi Dasar (KD) materi pembelajaran bidang komputer. Pada pengisian kuesioner ini ada 5 responden dengan 10 pertanyaan. Para ahli materi terdiri dari (kepala sekolah: 1 orang, wakil kepala sekolah: 1 orang, dan 3 guru penyusun kurikulum KD). Tabel Likert hasil kuesioner dari para ahli materi terkait aspek isi materi pada aplikasi ini ditunjukkan pada tabel 3. Pertanyaan yang diajukan pada tabel 4.

#### b) Kuesioner Respon Guru

Guru disini merupakan yang mengajar TKJ (Teknik komputer dan jaringan). Pada sekolah ini terdapat memiliki 10 orang guru, dengan 6 pertanyaan. Hasil dari kuesioner ini ditunjukkan pada tabel 5. Pertanyaan yang diajukan pada tabel 6.

c) Kuesioner Respon Siswa

Pada pengisian kuesioner ini terdapat 30 responden (siswa) dengan 8 pertanyaan, berikut hasil kuesioner dari para siswa kelas XI terkait tampilan, informasi, dan kemudahan media pembelajaran ini ditunjukkan pada tabel 7. Daftar pertanyaan pada tabel 8.

Tabel 3. Skala Likert kepada ahli materi

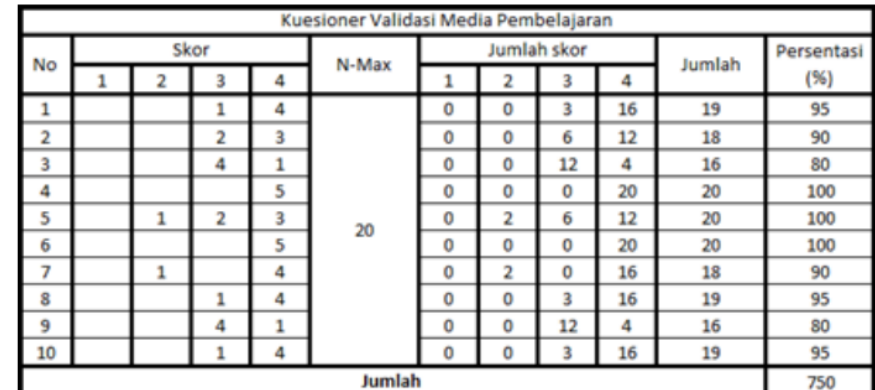

pembelajaran VR ini, data yang peneliti peroleh adalah sebagai berikut:

a) Kuesioner Ahli Materi

Ahli materi disini merupakan guru yang berkompeten (pengajar komputer), selain itu juga kepala sekolah, dan Tabel 4. Daftar Pertanyaan kepada ahli materi

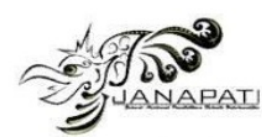

Volume 9, Nomor 1, Maret 2020

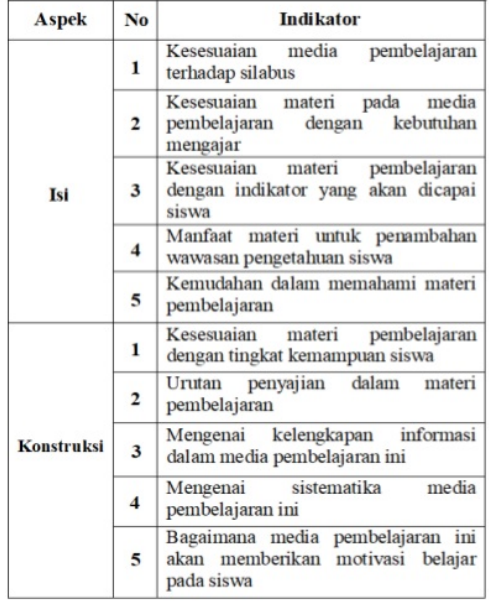

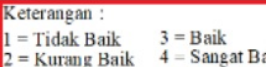

Tabel 5. Skala Likert respon guru

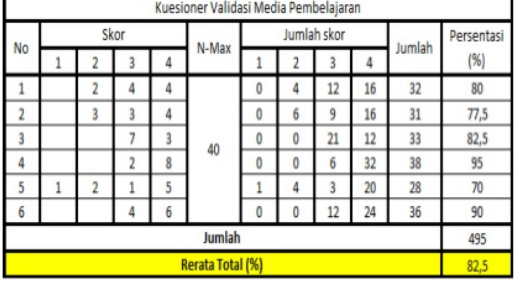

Tabel 6. Daftar pertanyaan kepada guru

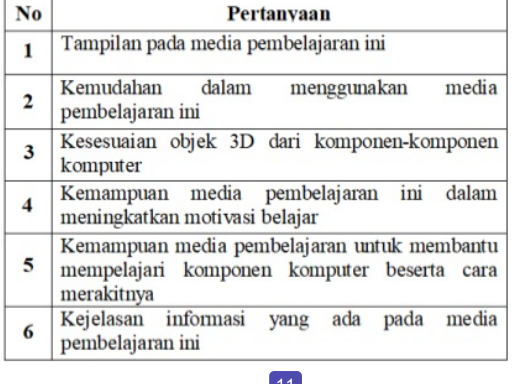

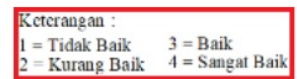

Tabel 7. Skala Likert respon siswa

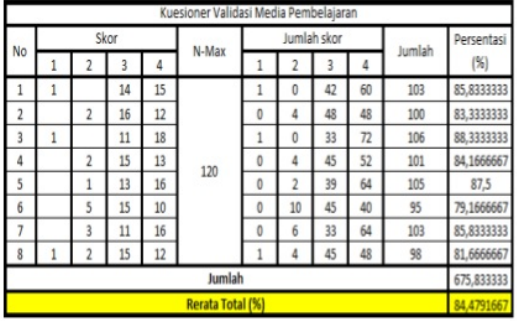

Tabel 8. Daftar pertanyaan kepada siswa

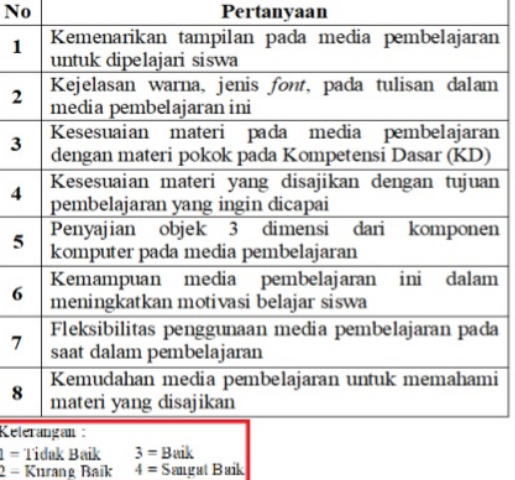

#### **SIMPULAN**

Setelah selesai melakukan pembuatan aplikasi, maka dapat diambil kesimpulan sebagai berikut:

Aplikasi Virtual Reality ini dibuat sebagai media belajar siswa dengan unsur materi pelajaran yang sesuai dengan materi pokok pada Kompetensi Dasar (KD) yang ada di SMKN 3 Kota Bekasi dapat dilihat dari hasil skala likert kepada ahli materi didapatkan hasil total 75%. Repone guru terhadap aplikasi ini didapatkan dari kuesioner yang telah di berikan mendapatkan hasil total

82.5%. Berdasarkan tingkat keberhasilan yang telah tercapai mengenai kejelasan objek 3D komponen komputer, kejelasan warna dan jenis font. Media Pembelajaran dengan Virtual Reality ini dapat digunakan sebagai salah satu metode dalam pembelajaran yang mampu meningkatkan motivasi serta ketertarikan siswa dapat dilihat pada hasil Skala Likert respon siswa 79.167%. Dari segi tampilan dan kejelasan informasi yang baik, sehingga dapat memudahkan siswa untuk mempelajari komponen komputer dan membantu siswa dalam memahami cara merakitnya dengan didapatkan hasil total 84.479%. Maka dapat disimpulkan dari hasil penelitian yang telah dilakukan, bawah pen<sub>13</sub> latan media pembelajaran merakit PC dengan teknologi virtual reality bisa menjadi salah satu solusi dalam mengantikan pembelajaran dengan cara konvensional.

#### **REFERENSI**

- A. Sujana, Pendidikan IPA teori dan  $[1]$ praktik. 201413
- $[2]$ A. Randi, Pemanfaatan Teknologi Virtual Reality Sebagai Media Pembelajaran Interaktif Untuk Sistem Tata Surya Berbasis Android. 2017.
- N. Z. Zakiyan, E. Sinduningrum, and  $[3]$ Η. Irfan, "Perancangan Media Pembelajaran Virtualisasi Masjidil Harram Dengan Virtual Reality," Pros. Semin. Nas. Teknoka, vol. 2, no. 2502, pp. 167--174, 2017.
- $[4]$ Servasius Vidiardi, "Pengembangan Museum Virtual Interaktif Menggunakan Teknologi Desktop Reality Pada Virtual Museum Ranggawarsita," Teknik, p. 30, 2015.
- $[5]$ A. Rachman, J. S. Informasi, F. T. Informasi, J. T. Informatika, and F. T. Informasi, "Pemanfaatan Teknologi 3D Virtual Reality Pada," J. Ilm., vol. 3, no. 1, pp. 37-44, 2017.
- $[6]$ N. A. S. Berta Sihite, Febriliyan Samopa, "Penerapan Metode Finite State Machine Pada Game 'The Relationship," Inform. Mulawarman J. Ilm. Ilmu Komput., vol. 11, no. 1, p. 14, 2016.
- $[7]$ S. Rabiah, "Penggunaan Metode Research and Development dalam

Volume 9, Nomor 1, Maret 2020

Indonesia di Penelitian Bahasa Pergurtuan Tinggi," Univ. Muslim Indones., vol. 1, no. April 2015, pp.  $1 - 7$ , 2015.

- $[8]$ Hanafi, "Konsep Penelitian R & D Dalam Bidang Pendidikan," Saintifika Islam. J. Kaji. Keislam., vol. 4, no. 2, pp. 129-150, 2017.
- $[9]$ K. Teguh Martono, "Augmented Reality sebagai Metafora Baru dalam Teknologi Interaksi Manusia dan Komputer," J. Sist. Komput., vol. 1, no. 2. pp. 60-64, 2011.
- "PEMODELAN UML [10] A. Hendini, SISTEM INFORMASI MONITORING PENJUALAN DAN STOK BARANG." KHATULISTIWA Inform., vol. IV, no. 2. p. 107, 2016.
- $[11]$ G. Hamdi and Krisnawati, "Membangun Aplikasi **Berbasis** Android 'Pembelajaran Psikotes' Menggunakan App Inventor," J. DASI Vol. 12 No. 4 DESEMBER 2011, vol. 12, no. 4, pp. 37-41, 2011.
- W. Budiaji, "Skala Pengukuran dan  $[12]$ Jumlah Respon Skala Likert (The Scale Measurement and The Number of Responses in Likert Scale)," Ilmu Pertan. dan Perikan., vol. 2, no. 2, pp. 127-133, 2013.

## Estu Sinduningrum - PEMBUATAN MEDIA PEMBELAJARAN MERAKIT PC (PERSONAL COMPUTER) DENGAN VIRTUAL REALITY MENGGUNAKAN APLIKASI MOBILE

ORIGINALITY REPORT

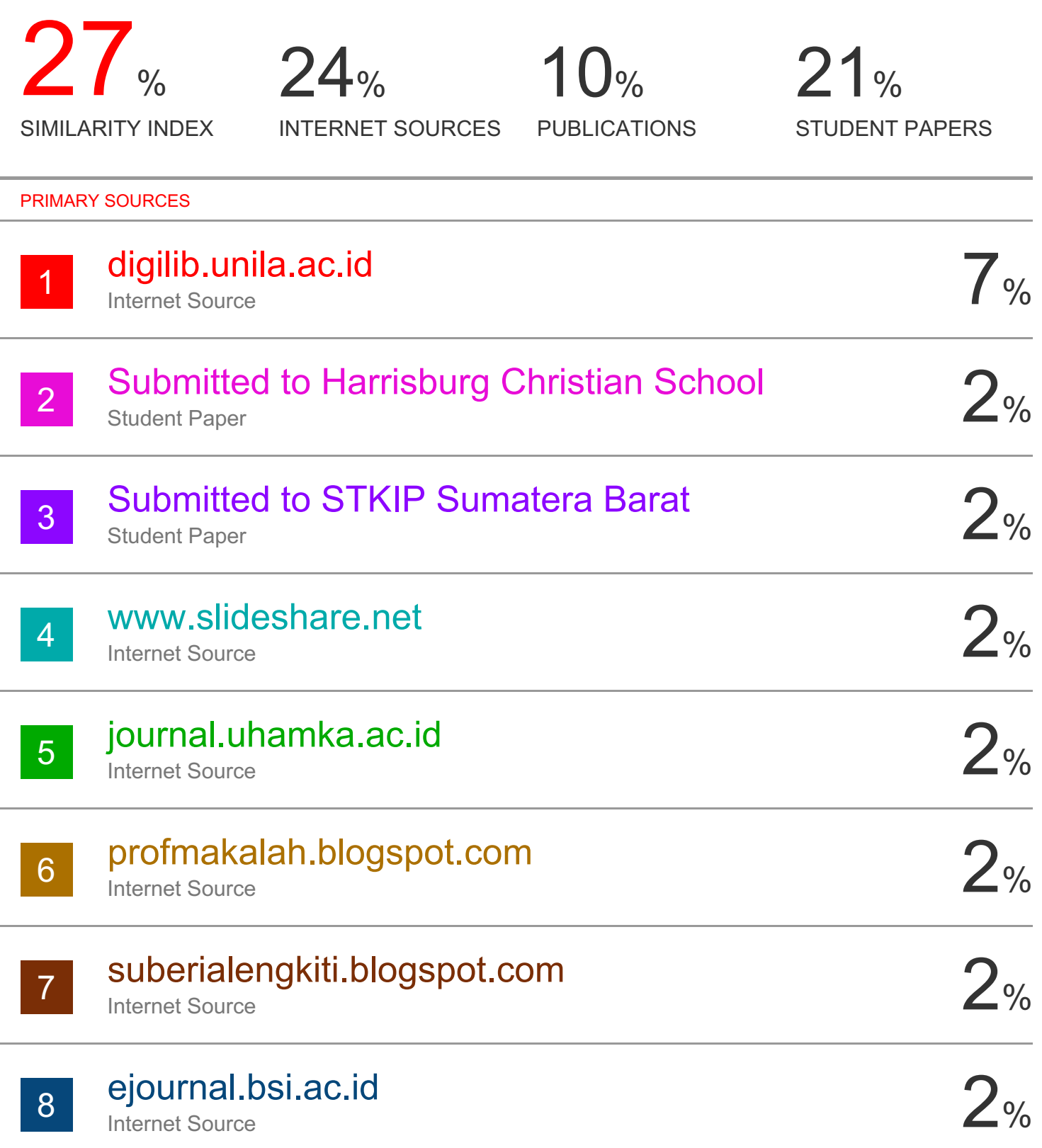

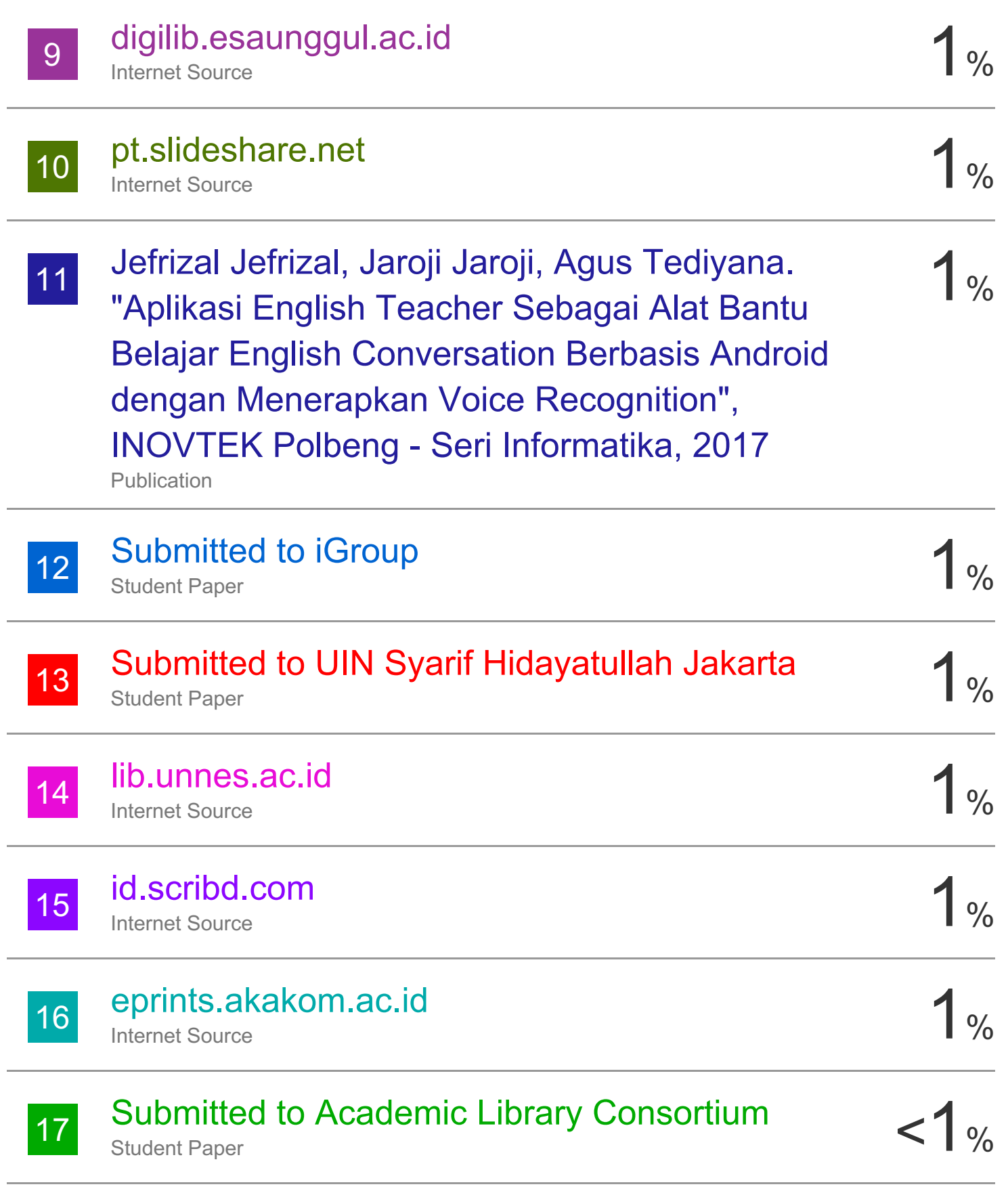

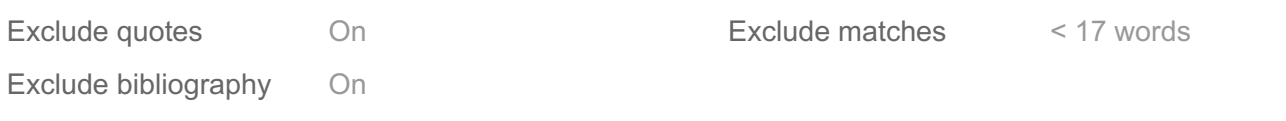